# **gcovr Documentation**

*Release 7.2+main*

**the gcovr authors**

**May 05, 2024**

## **CONTENTS:**

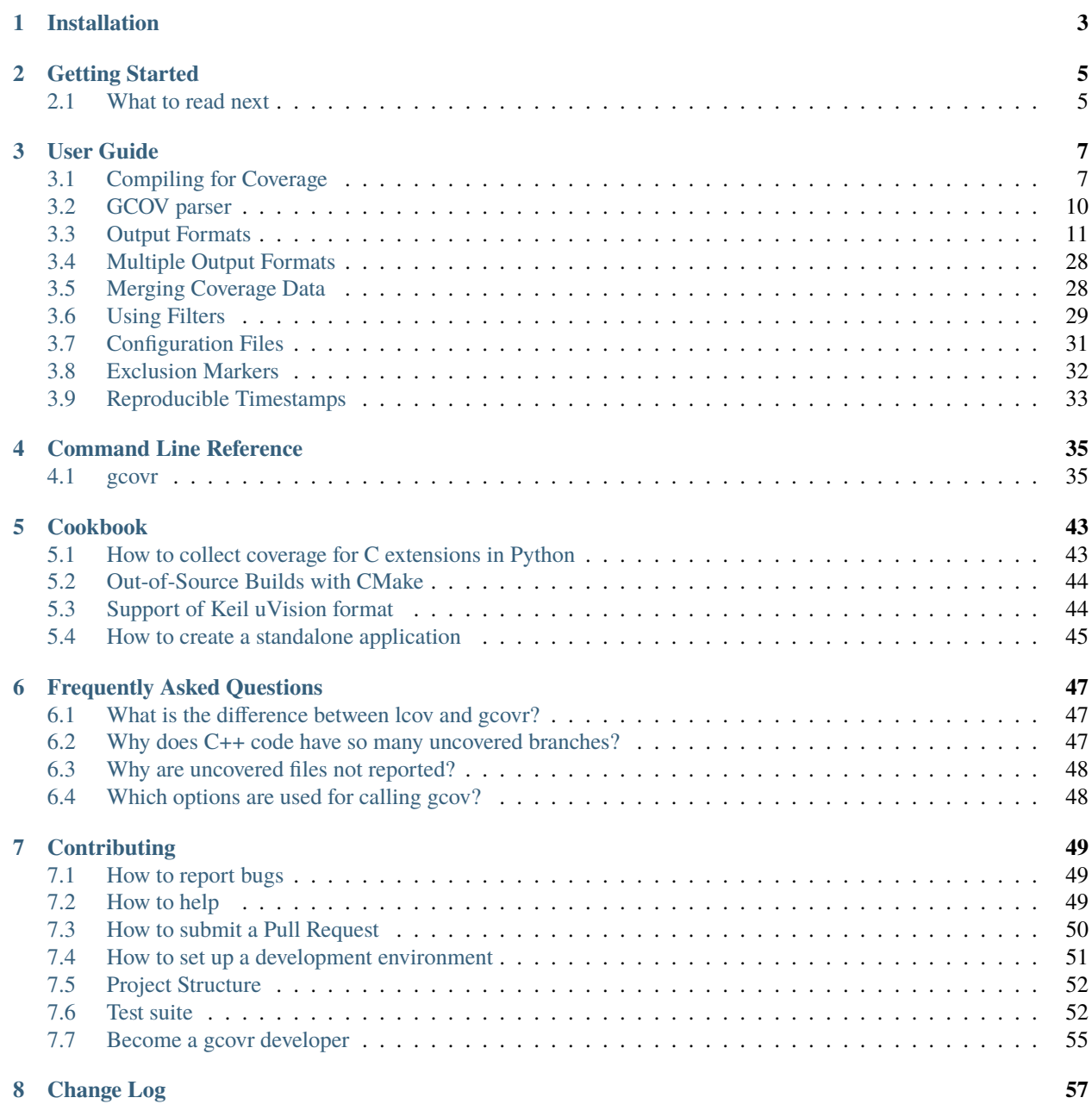

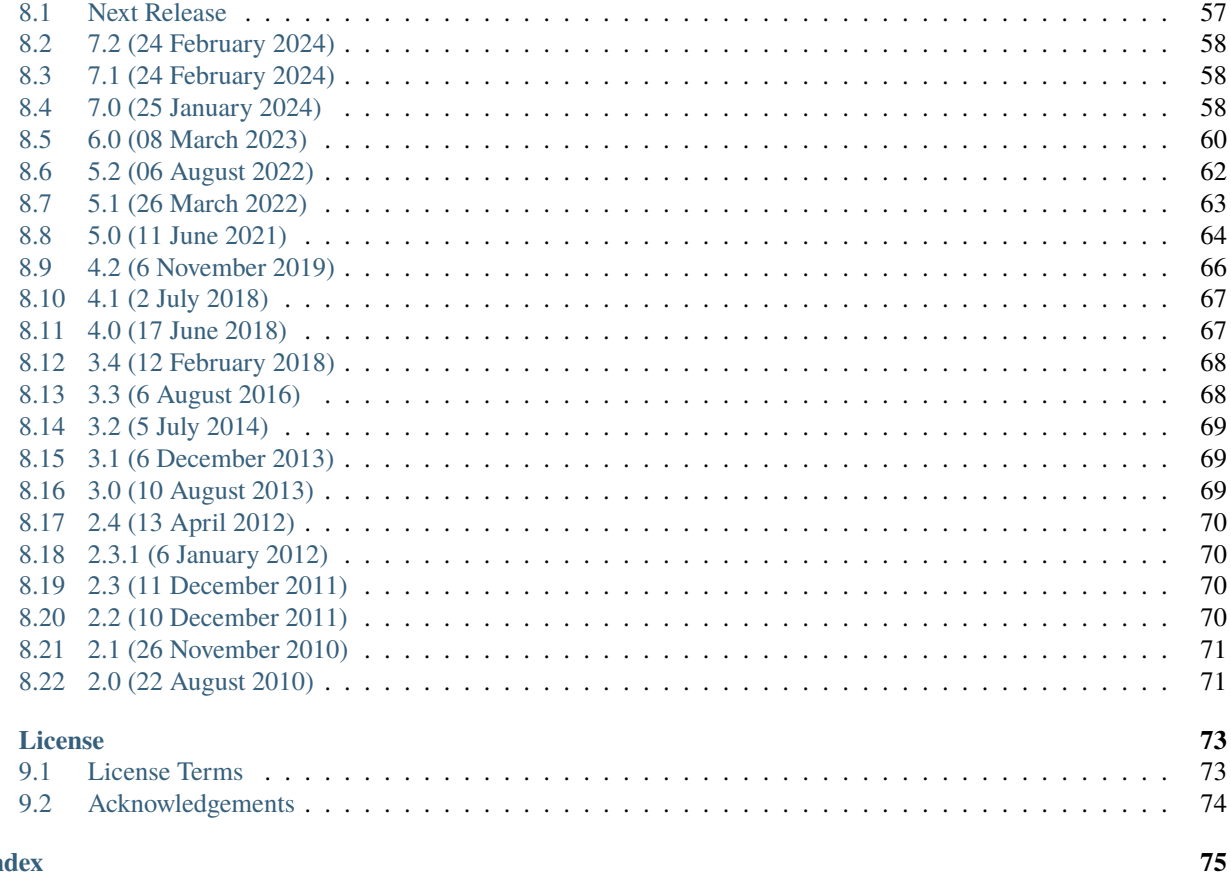

## **Index**

 $\overline{9}$ 

Gcovr provides a utility for managing the use of the GNU [gcov](https://gcc.gnu.org/onlinedocs/gcc/Gcov.html) utility and generating summarized code coverage results. This command is inspired by the Python [coverage.py](https://coverage.readthedocs.io/en/stable/) package, which provides a similar utility for Python.

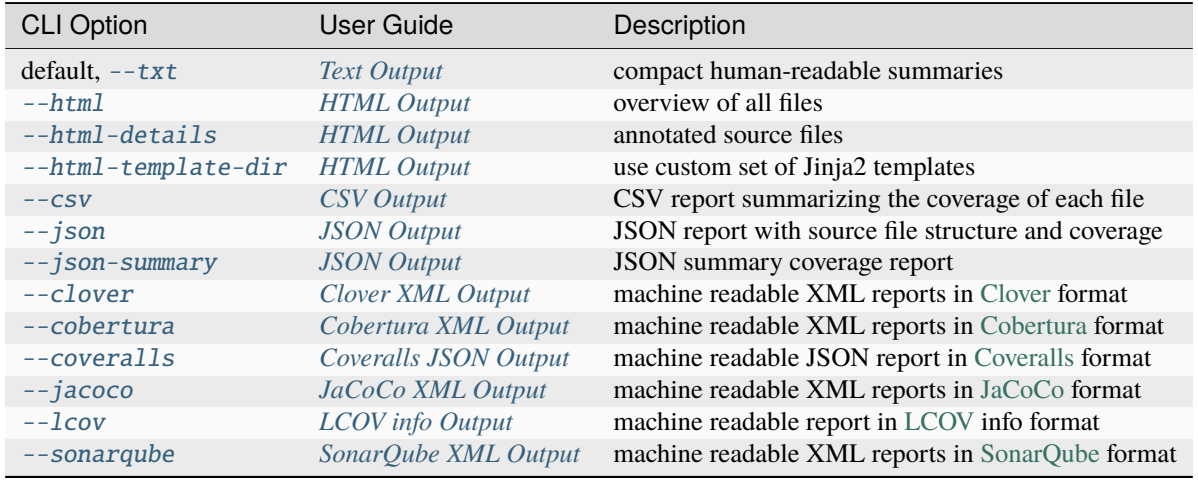

The gcovr command can produce different kinds of coverage reports:

Thus, gcovr can be viewed as a command-line alternative to the [lcov](https://github.com/linux-test-project/lcov) utility, which runs gcov and generates an HTMLformatted report. The development of gcovr was motivated by the need for text summaries and XML reports.

#### **Quick Links**

- Getting Help
	- **–** [Submit a ticket](https://github.com/gcovr/gcovr/issues)
	- **–** [Stack Overflow](https://stackoverflow.com/questions/tagged/gcovr)
	- **–** [Chat on Gitter](https://gitter.im/gcovr/gcovr)
- Install from [PyPI:](https://pypi.org/project/gcovr/) pip install gcovr
- [Source Code on GitHub](https://github.com/gcovr/gcovr)
- *[Change Log](#page-60-0)*

This documentation [\(https://gcovr.com/\)](https://gcovr.com/) describes gcovr 7.2+main.

#### **CHAPTER**

## **ONE**

## **INSTALLATION**

<span id="page-6-0"></span>Gcovr is available as a Python package that can be installed via [pip.](https://pip.pypa.io/en/stable)

Install newest stable gcovr release from PyPI:

pip install gcovr

Install development version from GitHub:

pip install git+https://github.com/gcovr/gcovr.git

Which environments does gcovr support?

#### **Python:**

3.8+.

The automated tests run on CPython (versions 3.8, 3.9, 3.10, 3.11) and a compatible PyPy3. Gcovr will only run on Python versions with upstream support.

Last gcovr release for old Python versions:

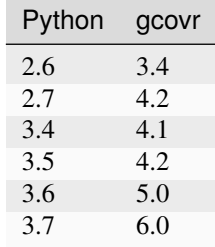

#### **Operating System:**

Linux, Windows, and macOS.

The automated tests run on Ubuntu 20.04, 22.04 and Windows Server 2019.

#### **Compiler:**

GCC and Clang.

The automated tests run on GCC 5, 6, 8, 9, 10, 11 and clang 10, 13, 14, and 15.

### **CHAPTER**

## **GETTING STARTED**

<span id="page-8-0"></span>The gcovr command provides a summary of the lines that have been executed in a program. Code coverage statistics help you discover untested parts of a program, which is particularly important when assessing code quality. Welltested code is a characteristic of high quality code, and software developers often assess code coverage statistics when deciding if software is ready for a release.

GCC can instrument the executables to emit coverage data. You need to recompile your code with the following flags:

```
--coverage -g -O
```
Next, run your test suite. This will generate raw coverage files.

Finally, invoke gcovr. This will print a tabular report on the console.

gcovr

You can also generate detailed or nested HTML reports:

```
gcovr --html-details coverage.html
gcovr --html-nested coverage.html
```
Gcovr will create one HTML report per source file and for --html-nested also per directory next to the coverage.html summary.

You should run gcovr from the build directory. The  $-r$  option should point to the root of your project. This only matters if you have a separate build directory. For example:

cd build; gcovr -r ..

## <span id="page-8-1"></span>**2.1 What to read next**

The *[User Guide](#page-10-0)* explains how to use the features of gcovr. In particular:

- *[Compiling for Coverage](#page-10-1)*
- *[Output Formats](#page-14-0)*
- *[Using Filters](#page-32-0)*

The *[Command Line Reference](#page-38-0)* provides an overview of all options.

Specific problems might be addressed in the *[Cookbook](#page-46-0)* or the *[Frequently Asked Questions](#page-50-0)*.

### **CHAPTER**

## **THREE**

## **USER GUIDE**

<span id="page-10-0"></span>The user guide describes the various features of gcovr. It assumes you have read the *[Getting Started](#page-8-0)* guide.

This User Guide provides the following sections:

## <span id="page-10-1"></span>**3.1 Compiling for Coverage**

In order to collect coverage data, your software must be "instrumented" by the compiler. That means, you must recompile your software with special compiler options.

The general workflow is:

- 1. compile your software to enable coverage profiling
- 2. execute your software to collect coverage profiles
- 3. run gcovr to create reports from the collected coverage profiling data

This document explains how you can use GCC or Clang to compile with coverage instrumentation.

If you cannot compile your software with coverage flags, you cannot use gcovr. However, other tools like [kcov](https://github.com/SimonKagstrom/kcov) might help.

#### **3.1.1 Example Code**

The following example.cpp program is used to illustrate the compilation process:

```
1 // example.cpp
2
3 int foo(int param)
4 {
5 if (param)
6 {
7 return 1;
8 }
9 else
10 {
11 return 0;
12 }
13 }
14
15 int main(int argc, char* argv[])
16 {
```

```
17 foo(0);
18
19 return 0;
20 }
```
This code executes several subroutines in this program, but some lines in the program are not executed.

## **3.1.2 Compiler Options**

We compile example.cpp with the GCC compiler as follows:

g++ -fprofile-arcs -ftest-coverage -fPIC -O0 example.cpp -o program

What do these compiler flags mean?

• We compile without optimization (-O0), because optimizations may merge lines of code or otherwise change the flow of execution in the program. This can change the measured coverage.

On the other hand, enabling basic optimizations with -O1 can sometimes produce "better" coverage reports, especially for C++. This is a matter of personal preference, just make sure to avoid comparing coverage metrics across optimization levels.

If you are having problems with lots of uncovered branches, see: *[Why does C++ code have so many uncovered](#page-50-2) [branches?](#page-50-2)*

• Either --coverage or -fprofile-arcs -ftest-coverage are needed so that the compiler produces the information necessary to gather coverage data.

With these options, the compiler adds logic to the output program that counts how often which part of the code was executed. The compiler will also create a example.gcno file with metadata. The name of the gcno file matches the compilation unit (see below).

Optional compiler flags:

- You can use other flags like -q or -fPIC as required by your tests. These don't affect the coverage results.
- Using -fprofile-abs-path (available since GCC 8) can avoid some problems with interpreting the coverage data correctly. By default, the additional coverage files generated by GCC contain relative paths from the working directory to the source files. If there are multiple potential working directories from which you might have run the compiler, gcovr can get confused. Adding this option is more robust.

This examples uses the g++ compiler for C++ code, but any GCC or Clang-based compiler should work.

If you are using CMake, see *[Out-of-Source Builds with CMake](#page-47-0)* for information on configuring that build system to compile your software with coverage enabled.

### **3.1.3 Running the Program**

The above compiler invocation generated a program executable. Now, we have to execute this command:

./program

This will run whatever you designed this program to do. Often, such a program would contain unit tests to exercise your code.

As a side effect, this will create an example.gcda file with the coverage data for our compilation unit. This is a binary file so it needs to be processed first. Together, the .gcda and .gcno files can be used to create coverage reports.

## **3.1.4 Processing Coverage**

Your compiler ships with tools to analyze the coverage data files. For GCC, this is gcov. For Clang, this is  $11vm-cov$ . You don't have to call these programs yourself – gcovr will do that for you.

So let's invoke gcovr:

gcovr --txt example.txt

This will search for all your .gcno and .gcda files, run the compiler's gcov tool, and summarize the code coverage statistics into a report. By default, we get a text summary on the command line that shows aggregate statistics for each line:

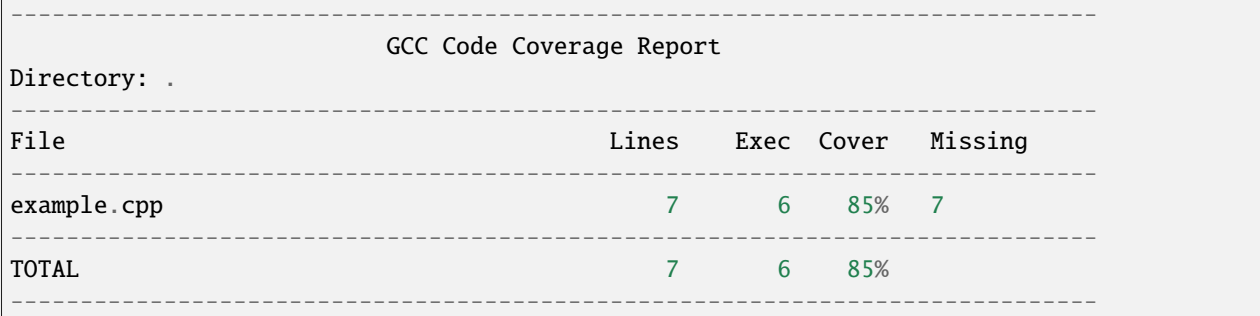

Gcovr supports many different *[Output Formats](#page-14-0)* that you can generate instead.

## **3.1.5 Choosing the Right Gcov Executable**

If you have multiple compilers installed or if you are using Clang, you will likely need to tell gcovr which gcov executable to use. By default, gcovr just uses the program named gcov. This is fine for the default GCC compiler, e.g. gcc or g++. Otherwise, you must use the [--gcov-executable](#page-44-0) to tell gcovr what to use.

If you have used a specific GCC version (e.g.  $\text{gcc-8}$  or  $\text{g++-8}$ ), then you must name the gcov tool with the corresponding version. For example:

gcovr --gcov-executable gcov-8

If you have used Clang, then you can use its gcov emulation mode. For example:

gcovr --gcov-executable "llvm-cov gcov"

Again, the llvm-cov name may have to include your compiler version.

## **3.1.6 Working with Multiple Object Files**

Code coverage instrumentation works on a per object file basis, which means you have to re-compile your entire project to collect coverage data.

The C/C++ model has a concept of "compilation units". A large project is typically not compiled in one go, but in separate steps. The result of compiling a compilation unit is a .o object file with the machine code. The object code from multiple compilation units is later linked into the final executable or library. The previous example only had a single compilation unit, so no explicit linking step was necessary.

Because each compilation unit is compiled independently, every one has to be instrumented with coverage counters separately. A common mistake is to add the compiler flags for coverage (e.g. in the CFLAGS or CXXFLAGS variables) but then forgetting to force a re-compile. Depending on the build system, it may be necessary to clear out the old object files that weren't compiled with coverage, e.g. with a make clean command. Other build systems use a separate build directory when compiling with coverage so that incremental compilation works as expected.

Each object file will have an associated .gcno and .gcda file in the same directory as the .o object file. For example, consider the following compilation process:

```
# (1) compile to object code
g++ --coverage -c -o a.o a.cpp
g++ --coverage -c -o b.o b.cpp
# (2) link the object files in the program
g++ --coverage -o the-program a.o b.o
# (3) run the program
./the-program
```
- 1. Compiling the object code creates the a.o and b.o object files, but also corresponding a.gcno and b.gcno notes files, one for each compilation unit. The -c option is used to only compile but to not link the code.
- 2. Linking the object code produces the final program. This has no effect on coverage processing, except that the --coverage flag makes sure that a compiler-internal gcov support library is linked.
- 3. Running the program will increment the in-memory coverage counters for all executed lines. At the end, the counters are written into gcov data files, one for each compilation unit. Here, we would get a.gcda and b.gcda files.

If you only want coverage data for certain source files, it is sufficient to only compile those compilation units with coverage enabled that contain these source files. But this can be tricky to do correctly. For example, header files are often part of multiple compilation units.

## <span id="page-13-0"></span>**3.2 GCOV parser**

The behavior of this parser was informed by the following sources:

- the old GcovParser class [<https://github.com/gcovr/gcovr/blob/e0b7afef00123b7b6ce4f487a1c4cc9fc60528bc/](https://github.com/gcovr/gcovr/blob/e0b7afef00123b7b6ce4f487a1c4cc9fc60528bc/gcovr/gcov.py#L239) [gcovr/gcov.py#L239>](https://github.com/gcovr/gcovr/blob/e0b7afef00123b7b6ce4f487a1c4cc9fc60528bc/gcovr/gcov.py#L239)
- the *Invoking Gcov* section in the GCC manual (version 11) [<https://gcc.gnu.org/onlinedocs/gcc-11.1.0/gcc/](https://gcc.gnu.org/onlinedocs/gcc-11.1.0/gcc/Invoking-Gcov.html) [Invoking-Gcov.html>](https://gcc.gnu.org/onlinedocs/gcc-11.1.0/gcc/Invoking-Gcov.html)
- the gcov.c source code in GCC (especially for understanding the exact number format) [<https://github.com/](https://github.com/gcc-mirror/gcc/blob/releases/gcc-11.1.0/gcc/gcov.c) [gcc-mirror/gcc/blob/releases/gcc-11.1.0/gcc/gcov.c>](https://github.com/gcc-mirror/gcc/blob/releases/gcc-11.1.0/gcc/gcov.c)

### **3.2.1 Error handling**

By default the parser raises an exception on unrecognized gcov output.

There are several known issues with the files generated by gcov which can be handled by [--gcov-ignore-parse-errors](#page-43-1) which are descriped here. If no value is given to the option the value all is used the whole gcov file is ignored if the output is not recognized.

#### **Negative hit counts**

A bug in gcov can produce negative hit values (see [gcov comment\\_negative\\_hits\)](https://github.com/gcovr/gcovr/issues/583#issuecomment-1340762818) which are not accepted by default. This behavior can be changed by using the value --gcov-ignore-parse-errors=negative\_hits.warn or --gcov-ignore-parse-errors=negative\_hits.warn\_once\_per\_file. The first form warns on every line with a negative value the second one only once per processed file and adds a summary with the overall issues in the file.

#### **Suspicious hit counts**

A bug in gcov can produce very high hit values (see [gcov issue\\_suspicious\\_hits\)](https://github.com/gcovr/gcovr/issues/898) which are not accepted by default. A suspicious value is assumed if the counter is 2^32 or greater. This behavior can be changed by using the value --gcov-ignore-parse-errors=suspicious\_hits.warn or --gcov-ignore-parse-errors=suspicious\_hits.warn\_once\_per\_file. The first form warns on every line with a suspicious value the second one only once per processed file and adds a summary with the overall issues in the file.

## <span id="page-14-0"></span>**3.3 Output Formats**

Gcovr supports a variety of output formats that are documented on the following pages.

## <span id="page-14-1"></span>**3.3.1 Text Output**

The text output format summarizes coverage in a plain-text table. This is the default output format if no other format is selected. This output format can also be explicitly selected with the  $g\text{cov}_r$  --txt option.

Added in version 5.0: Added explicit  $-\text{txt}$  option.

Example output:

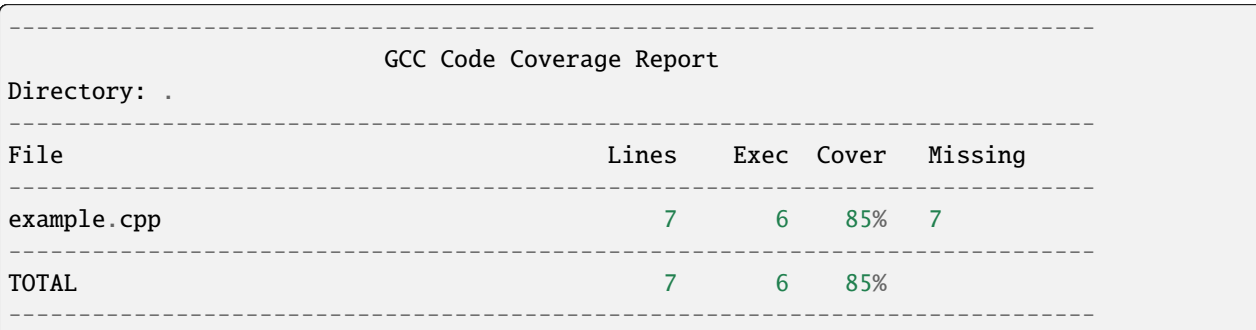

#### **Line Coverage**

Running gcovr without any explicit output formats . . .

gcovr --txt example.txt

generates a text summary of the lines executed:

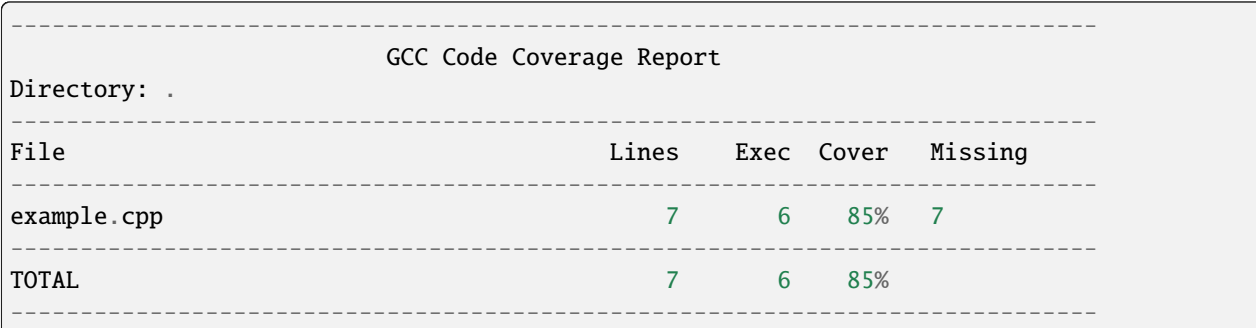

The same result can be achieved when explicit  $-\text{txt}$  option is set. For example:

gcovr --txt

generates the same text summary.

Each line of this output includes a summary for a given source file, including the number of lines instrumented, the number of lines executed, the percentage of lines executed, and a summary of the line numbers that were not executed. To improve clarity, gcovr uses an aggressive approach to grouping uncovered lines and will combine uncovered lines separated by "non-code" lines (blank, freestanding braces, and single-line comments) into a single region. As a result, the number of lines listed in the "Missing" list may be greater than the difference of the "Lines" and "Exec" columns.

Note that gcov accumulates statistics by line. Consequently, it works best with a programming style that places only one statement on each line.

#### **Branch Coverage**

The gcovr command can also summarize branch coverage using the  $-b$  -b  $r$  anches option:

gcovr --txt-metric branch --txt example\_branches.txt

This generates a tabular output that summarizes the number of branches, the number of branches taken and the branches that were not completely covered:

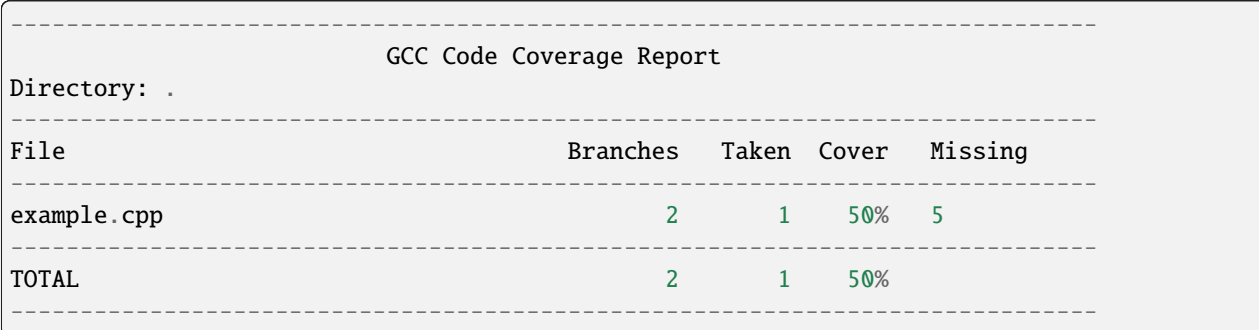

The same result can be achieved when explicit  $-\text{txt}$  option is set. For example:

gcovr --branches --txt

prints the same tabular output.

## <span id="page-16-0"></span>**3.3.2 HTML Output**

The gcovr command can also generate a simple HTML output using the [--html](#page-40-0) option:

gcovr --html example\_html.html

This generates a HTML summary of the lines executed. In this example, the file example\_html.html is generated, which has the following output:

## **GCC Code Coverage Report**

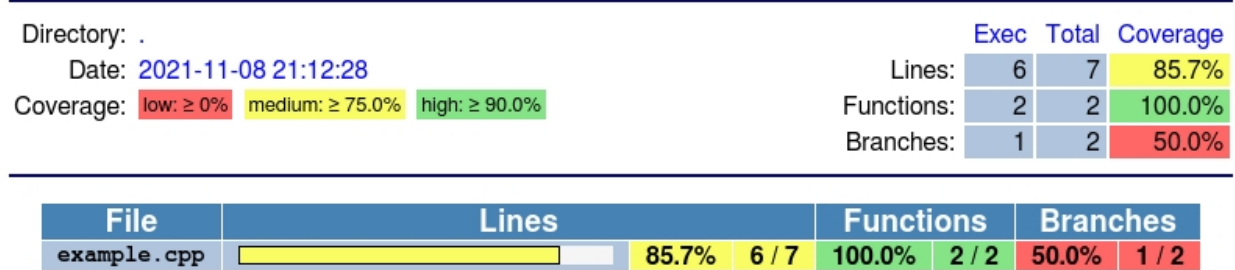

Generated by: GCOVR (Version 7.2+main)

The default behavior of the  $-\text{html}$  option is to generate HTML for a single webpage that summarizes the coverage for all files. The HTML is printed to standard output, but the  $-o/-$ -output option is used to specify a file that stores the HTML output.

The  $--html-details$  option is used to create a separate web page for each file. Each of these web pages includes the contents of file with annotations that summarize code coverage. Consider the following command:

gcovr --html-details example\_html.details.html

This generates the following HTML page for the file example.cpp:

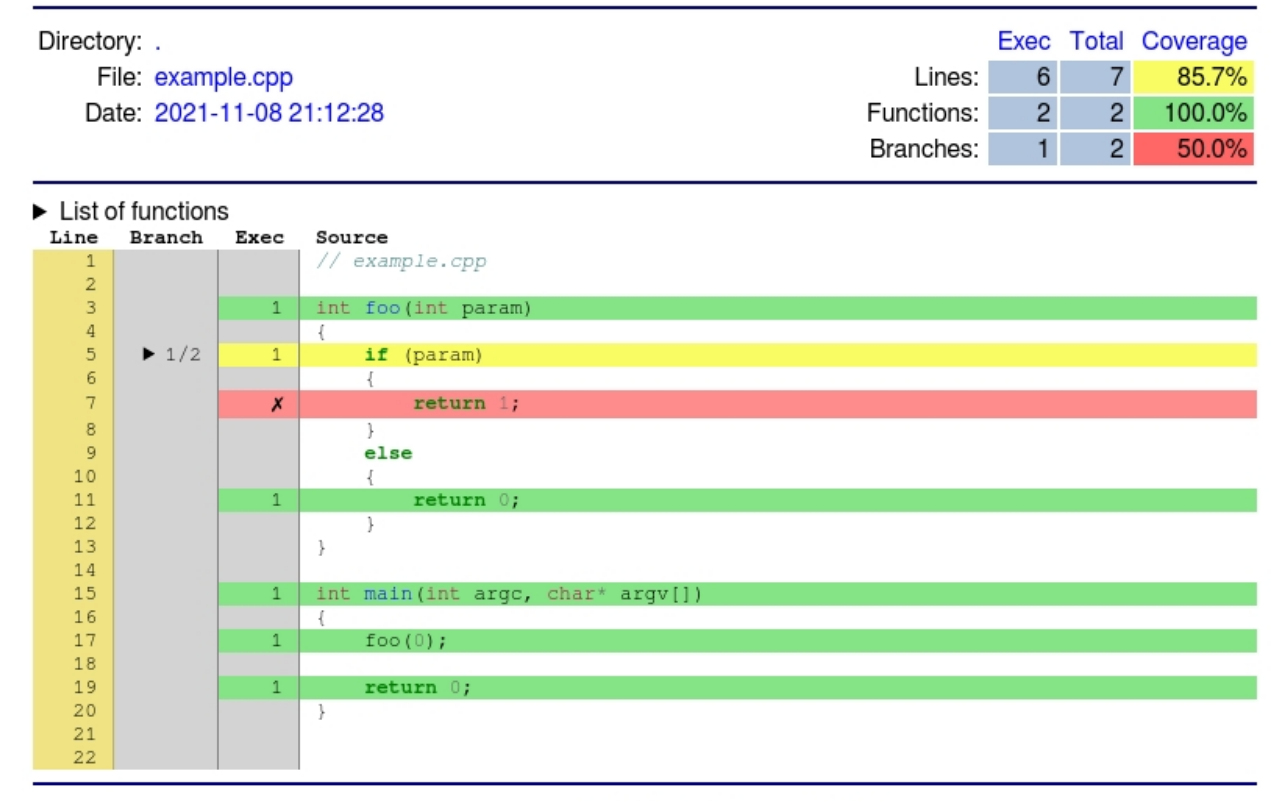

## **GCC Code Coverage Report**

Generated by: GCOVR (Version 7.2+main)

The [--html-nested](#page-41-2) option is used to create a separate web page for each file and directory. Each of these web pages includes the contents of file with annotations that summarize code coverage. Consider the following command:

Note that the  $--html$  and  $--html$ -details options need a named output, e.g. via the the  $-o/--output$  option. For example, if the output is named coverage.html, then the web pages generated for each file will have names of the form coverage.<filename>.html.

The [--html-self-contained](#page-42-6) option controls whether assets like CSS styles are bundled into the HTML file. The [--html](#page-40-0) report defaults to self-contained mode. but [--html-details](#page-41-0) and [--html-nested](#page-41-2) default to [--no-html-self-contained](#page-42-6) in order to avoid problems with the [Content Security Policy](https://developer.mozilla.org/en-US/docs/Web/HTTP/CSP) of some servers, especially Jenkins.

The [--html-theme](#page-41-3) option controls the theme and color of html report.

The [--html-template-dir](#page-41-1) option allows you to use an alternate directory with Jinja2 templates to fully customize the HTML output in detail. If a template is missing from this directory the original is used. It is advised that you start by copying the part you want to modify from [the existing default theme templates](https://github.com/gcovr/gcovr/tree/main/gcovr/formats/html/default) or [the existing github theme templates.](https://github.com/gcovr/gcovr/tree/main/gcovr/formats/html/github) Keep in mind the template context data that is passed to these templates *MAY* change between release versions.

Note that you do not have to copy every single template and can copy and edit only the templates you wish to customize.

Added in version 7.0: Added [--html-template-dir](#page-41-1)

Added in version 6.0: Added [--html-nested](#page-41-2) and [--html-syntax-highlighting](#page-41-4).

Added in version 5.0: Added [--html-self-contained](#page-42-6) and [--no-html-self-contained](#page-42-6).

Changed in version 5.0: Default to external CSS file for [--html-details](#page-41-0).

## **GCC Code Coverage Report**

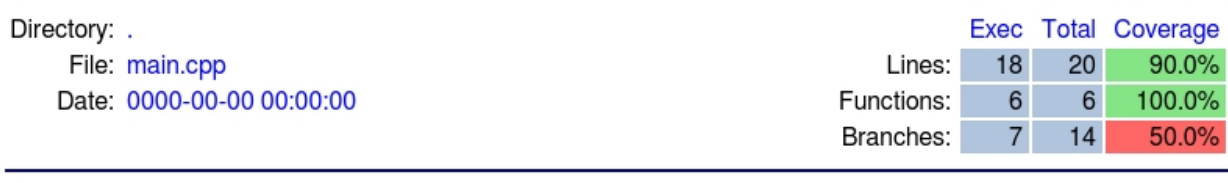

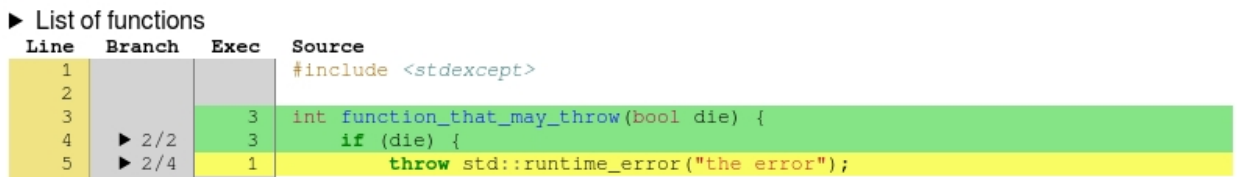

Fig. 1: [--html-theme green](#page-41-3), [--html-theme default.green](#page-41-3)

## **GCC Code Coverage Report**

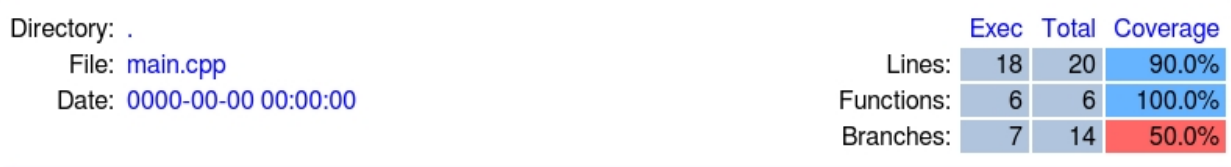

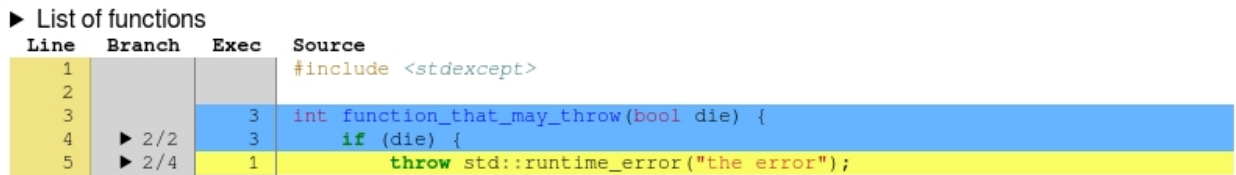

Fig. 2: [--html-theme blue](#page-41-3), [--html-theme default.blue](#page-41-3)

## **GCC Code Coverage Report**

 $\blacksquare$  . File: main.cpp Date: 2024-01-25 20:35:41+00:00

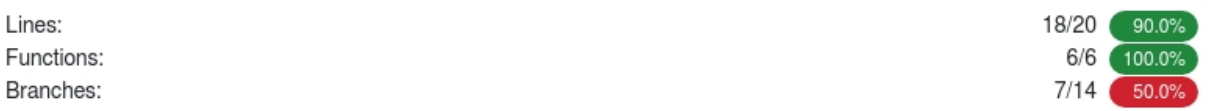

 $\blacktriangleright$  List of functions

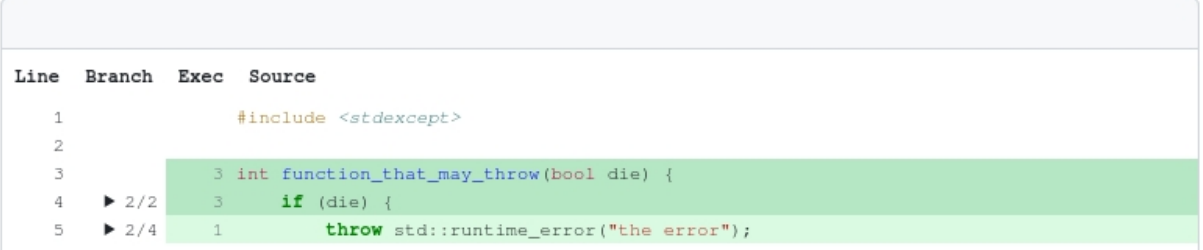

Fig. 3: [--html-theme github.green](#page-41-3)

## **GCC Code Coverage Report**

#### $\blacksquare$  . File: main.cpp Date: 2024-01-25 20:35:41+00:00 Lines: 18/20 90.0% Functions:  $6/6$ 100.09 Branches:  $7/14$ 50.0

 $\blacktriangleright$  List of functions

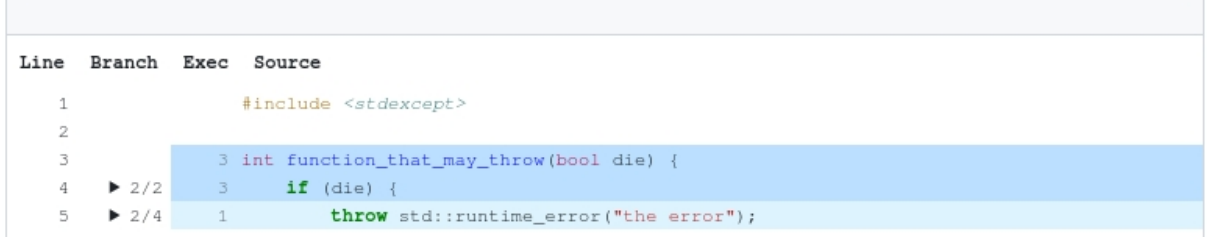

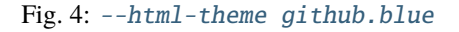

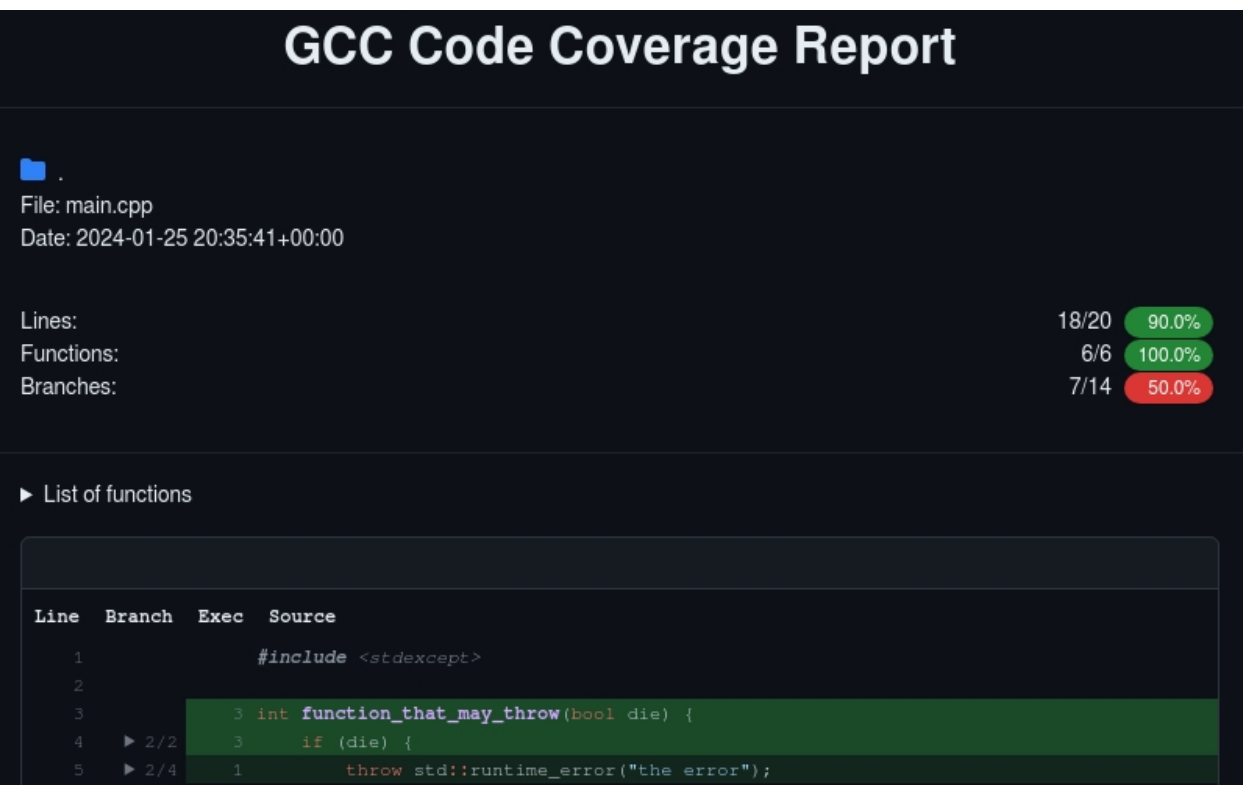

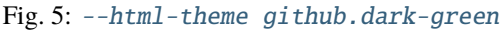

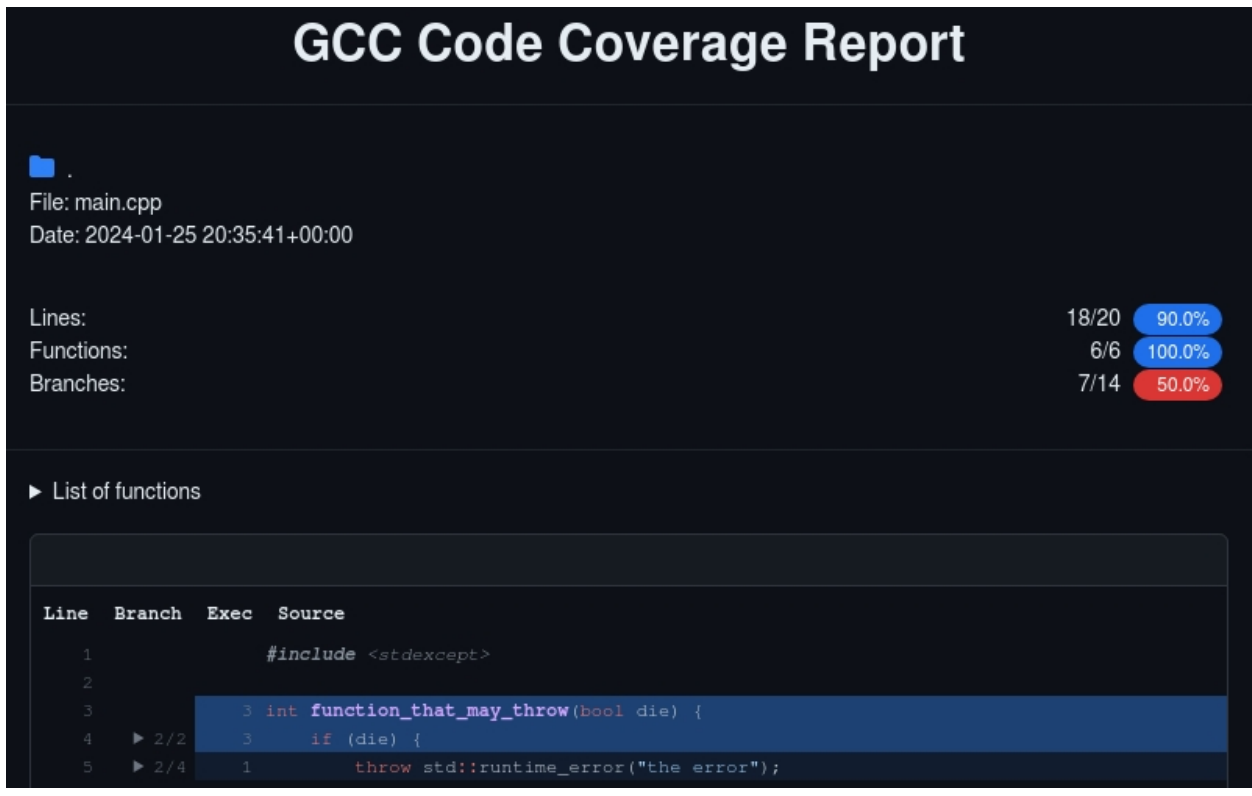

Fig. 6: [--html-theme github.dark-blue](#page-41-3)

## <span id="page-21-0"></span>**3.3.3 CSV Output**

The [--csv](#page-40-1) option output comma-separated values summarizing the coverage of each file. Consider the following command:

```
gcovr --csv example_csv.csv
```
This generates an CSV:

filename,line\_total,line\_covered,line\_percent,branch\_total,branch\_covered,branch\_percent, ˓<sup>→</sup>function\_total,function\_covered,function\_percent example.cpp,7,6,0.857,2,1,0.5,2,2,1.0

Be carefule if you print the output of a CSV to STDOUT and redirect it to a file. According to [RFC4180](https://datatracker.ietf.org/doc/html/rfc4180) the line endings must be CRLF.

Added in version 5.0: Added  $--csv$ .

## <span id="page-21-1"></span>**3.3.4 JSON Output**

The gcovr command can also generate a JSON output using the  $-$ -json and  $-$ json-pretty options:

gcovr --json coverage.json

The [--json-pretty](#page-42-7) option generates an indented JSON output that is easier to read.

If you just need a summary of the coverage information, similar to the tabulated text based output, you can use [--json-summary](#page-42-1) instead (see *[JSON Summary Output](#page-25-0)*).

Multiple JSON files can be merged into the coverage data with sum of lines and branches execution, see *[Merging](#page-31-1) [Coverage Data](#page-31-1)*.

See the *[JSON Format Reference](#page-21-2)* for a description of the file format.

#### <span id="page-21-2"></span>**JSON Format Reference**

The structure of the JSON input/output files is based on the GCC gcov JSON intermediate format, but with additional keys specific to gcovr. Field names use snake\_case. Gcovr-specific fields are prefixed with gcovr/....

The GCC gcov JSON format is documented at [https://gcc.gnu.org/onlinedocs/gcc/Invoking-Gcov.html#](https://gcc.gnu.org/onlinedocs/gcc/Invoking-Gcov.html#Invoking-Gcov) [Invoking-Gcov.](https://gcc.gnu.org/onlinedocs/gcc/Invoking-Gcov.html#Invoking-Gcov)

The **top level** of the file looks like the following:

```
"gcovr/format_version": version,
"files": [file]
```
#### **gcovr/format\_version: string**

A version number string for the gcovr JSON format. This is versioned independently from gcovr itself. Consumers of gcovr JSON reports should check that they are SemVer-compatible with the declared version. Gcovr itself will only consume input files that match the exact version.

#### **files: list**

{

}

An unordered list of *[file](#page-22-0)* entries.

#### <span id="page-22-0"></span>**File entries**

Each **file** entry contains coverage data for one source file:

```
{
    "file": filename,
    "lines": [line],
    "functions": [function]
}
```
#### **file: string**

Path to the source code file. If the source file is within the gcovr root directory, the path will be relative.

#### **lines: list**

An unordered list of *[line](#page-22-1)* coverage entries.

#### **functions: list**

An unordered list of *[function](#page-24-0)* entries.

#### <span id="page-22-1"></span>**Line entries**

Each **line** entry contains coverage data for one line:

```
{
    "branches": [branch],
    "count": count,
   "line_number": line_number,
    "gcovr/excluded": excluded,
    "gcovr/decision": decision
```
#### **branches: list**

A list of *[branch](#page-23-0)* coverage entries.

#### **count: int**

}

How often this line was executed.

#### **line\_number: int**

The 1-based line number to which this entry relates.

#### **gcovr/excluded: boolean**

True if coverage data for this line was explicitly excluded, in particular with *[Exclusion Markers](#page-35-0)*. May be absent if false.

#### **gcovr/decision: object**

The *[decision](#page-23-1)* entry for this line, if any. Absent if there is no decision to report. Requires that  $-\text{decisions}$ coverage analysis was enabled.

If there is no line entry for a source code line, it either means that the compiler did not generate any code for that line, or that gcovr ignored this coverage data due to heuristics.

The line entry should be interpreted as follows:

- if gcovr/excluded is true, the line should not be included in coverage reports.
- if count is 0, the line is uncovered
- if count is nonzero, the line is covered

Changed in version 6.0: The gcovr/excluded field can be absent if false.

Changed in version 6.0: The gcovr/noncode field was removed. Instead of generating noncode entries, the entire line is skipped.

#### <span id="page-23-0"></span>**Branch entries**

Each **branch** provides information about a branch on that line:

```
{
 "count": count,
 "fallthrough": fallthrough,
 "throw": throw
}
```
This exactly matches the GCC gcov format.

#### **count: int**

How often this branch was taken.

#### **fallthrough: boolean**

Whether this is the "fallthrough" branch.

#### **throw: boolean**

Whether this is an exception-only branch.

#### <span id="page-23-1"></span>**Decision entries**

Each **decision** summarizes the line's branch coverage data:

```
{
  "type": "uncheckable"
}
{
  "type": "conditional",
 "count_true": count_true,
 "count_false": count_false
}
{
  "type": "switch",
  "count": count
}
```
#### **type: string**

A tag/discriminator for the type of the decision.

#### **type: "uncheckable"**

Control flow was recognized on this line, but cannot be interpreted unambiguously.

No further fields.

#### **type: "conditional"**

This line represents simple control flow like an if or while.

#### **count\_true: int**

How often the decision evaluated to "true".

#### **count\_false: int**

How often the decision evaluated to "false".

Note that the true/false are heuristic guesses, and might also be inverted.

#### **type: "switch"**

This line is a switch-case.

#### **count: int**

How often this case was taken.

#### <span id="page-24-0"></span>**Function entries**

Each **function** entry describes a line in the source file:

```
{
  "name": name,
  "lineno": lineno,
 "execution_count": count,
  "returned_count": count,
  "branch_percent": percent,
  "gcovr/excluded": excluded
}
```
#### **name: string**

The name of the function, mangled or demangled depending on compiler version. May be incompatible with upstream GCC gcov JSON.

#### **lineno: int**

The line number (1-based) where this function was defined. Incompatible with GCC gcov JSON.

#### **execution\_count: int**

How often this function was called.

#### **returned\_count: int**

How often this function returned.

#### **branch\_percent: float**

The branch coverage in percent (0.0 to 100.0).

#### **gcovr/excluded: boolean**

True if coverage data for this function was explicitly excluded, in particular with *[Exclusion Markers](#page-35-0)*. May be absent if false.

• if gcovr/excluded is true, the line should not be included in coverage reports.

Added in version 7.0: New returned\_count and branch\_percent field.

Added in version 6.0: New gcovr/excluded field.

#### <span id="page-25-0"></span>**JSON Summary Output**

The [--json-summary](#page-42-1) option output coverage summary in a machine-readable format for additional post processing. The format corresponds to the normal JSON output [--json](#page-42-0) option, but without line-level details and with added aggregated statistics. The  $-i$ son-summary-pretty option generates an indented JSON summary output that is easier to read. Consider the following command:

gcovr --json-summary-pretty --json-summary example\_json\_summary.json

This generates an indented JSON summary:

```
{
    "branch_covered": 1,
   "branch_percent": 50.0,
    "branch_total": 2,
    "files": [
        {
            "branch_covered": 1,
            "branch_percent": 50.0,
            "branch_total": 2,
            "filename": "example.cpp",
            "function_covered": 2,
            "function_percent": 100.0,
            "function_total": 2,
            "line_covered": 6,
            "line_percent": 85.7,
            "line_total": 7
        }
   ],
    "function_covered": 2,
    "function_percent": 100.0,
   "function_total": 2,
   "gcovr/summary_format_version": "0.6",
    "line_covered": 6,
    "line_percent": 85.7,
    "line_total": 7,
    "root": "."
}
```
Added in version 5.0: Added [--json-summary](#page-42-1) and [--json-summary-pretty](#page-42-8).

#### **JSON Summary Format Reference**

The summary format follows the general structure of the *[JSON Format Reference](#page-21-2)*, but removes line-level information and adds aggregated statistics.

The **top-level** looks like:

```
{
 "gcovr/summary_format_version": version,
 "files: [file],
 "root": path,
  ...statistics
```
}

#### **gcovr/summary\_format\_version: string**

A version number string for the summary format. This is versioned independently from gcovr and the full JSON format. Consumers of gcovr JSON Summary reports should check that they are SemVer-compatible with the declared version.

#### **files: list**

Unordered list of *[file summary entries](#page-26-0)*.

#### **root: string**

Path to the gcovr root directory, useful for reconstructing the absolute path of source files. This root path is relative to the output file, or to the current working directory if the report is printed to stdout.

#### **. . . statistics**

Project-level *[aggregated statistics](#page-26-1)*. A NaN percentage (0/0) is reported as zero (0.0).

#### <span id="page-26-0"></span>**File summary entries**

The **file summary** looks like:

```
"filename": path,
...statistics
```
#### **filename: string**

Path to the source file, relative to the gcovr root directory.

#### **. . . statistics**

{

}

File-level *[aggregated statistics](#page-26-1)*. A NaN percentage (0/0) is reported as null.

#### <span id="page-26-1"></span>**Summary statistics**

The root and file summaries contain the following additional fields:

```
...
"branch_covered": ...,
"branch_total": ...,
"branch_percent": ...,
"line_covered": ...,
"line_total" ...,
"line_percent": ...,
"function_covered": ...,
"function_total": ...,
"function_percent": ...,
...
```
These fields can be described by the glob expression {branch,line, function}\_{covered,total,percent}.

#### **ELEMENT\_covered: int**

How many elements were covered or executed.

#### **ELEMENT\_total: int**

How many elements there are in total.

#### **ELEMENT\_percent: float**

Percentage of covered elements (covered/total) in the range 0 to 100. Note that the different contexts differ in their treatment of NaN values.

#### <span id="page-27-0"></span>**3.3.5 Clover XML Output**

The gcovr command can generate a Cobertura XML output using the  $--clover$  and  $--clover-pretty$  options:

```
gcovr --clover-pretty --clover example_clover.xml
```
This generates an XML summary of the lines executed:

```
<?xml version='1.0' encoding='UTF-8'?>
<coverage clover="1708895236" generated="1708895236">
 <project timestamp="1708895236">
   <metrics complexity="0" elements="7" coveredelements="6" conditionals="0"␣
˓→coveredconditionals="0" statements="0" coveredstatements="0" coveredmethods="0"␣
˓→methods="0" packages="1" classes="1" files="1" loc="19" ncloc="7"/>
   <package name="root">
      <metrics complexity="0" elements="7" coveredelements="6" conditionals="0"␣
˓→coveredconditionals="0" statements="0" coveredstatements="0" coveredmethods="0"␣
˓→methods="0" classes="1" files="1" loc="19" ncloc="7"/>
      <file name="example.cpp" path="example.cpp">
        <metrics complexity="0" elements="7" coveredelements="6" conditionals="0"␣
˓→coveredconditionals="0" statements="0" coveredstatements="0" coveredmethods="0"␣
˓→methods="0" classes="1" loc="19" ncloc="7"/>
        <class name="id$9597a7a3397b8e3a48116e2a3afb4154">
          <metrics complexity="0" elements="7" coveredelements="6" conditionals="0"␣
˓→coveredconditionals="0" statements="0" coveredstatements="0" coveredmethods="0"␣
˓→methods="0"/>
        </class>
        <line num="3" type="stmt" count="1"/>
        <line num="5" type="stmt" count="1"/>
        <line num="7" type="stmt" count="0"/>
        <line num="11" type="stmt" count="1"/>
        <line num="15" type="stmt" count="1"/>
        <line num="17" type="stmt" count="1"/>
        <line num="19" type="stmt" count="1"/>
      \langlefile>
   </package>
 </project>
 <testproject timestamp="1708895236">
    <metrics complexity="0" elements="0" coveredelements="0" conditionals="0"␣
˓→coveredconditionals="0" statements="0" coveredstatements="0" coveredmethods="0"␣
˓→methods="0"/>
    <package name="dummy">
      <metrics complexity="0" elements="0" coveredelements="0" conditionals="0"␣
˓→coveredconditionals="0" statements="0" coveredstatements="0" coveredmethods="0"␣
\rightarrowmethods="0"/>
      <file name="dummy" path="dummy">
        <metrics complexity="0" elements="0" coveredelements="0" conditionals="0"␣
˓→coveredconditionals="0" statements="0" coveredstatements="0" coveredmethods="0"␣
˓→methods="0"/>
        <class name="id$275876e34cf609db118f3d84b799a790">
```
(continues on next page)

(continued from previous page)

```
<metrics complexity="0" elements="0" coveredelements="0" conditionals="0"␣
˓→coveredconditionals="0" statements="0" coveredstatements="0" coveredmethods="0"␣
˓→methods="0"/>
        </class>
      \langlefile\rangle</package>
 </testproject>
</coverage>
```
This XML format is described in the [Clover XML](https://bitbucket.org/atlassian/clover/src/master/etc/schema/clover.xsd) XSD suitable for import and display within the [Atlassian Bamboo](https://www.atlassian.com/de/software/bamboo) continuous integration servers.

The [--clover](#page-40-2) option generates a denser XML output, and the [--clover-pretty](#page-40-7) option generates an indented XML output that is easier to read.

Added in version 7.1: Add [--clover](#page-40-2) and [--clover-pretty](#page-40-7).

#### <span id="page-28-0"></span>**3.3.6 Cobertura XML Output**

The gcovr command can generate a Cobertura XML output using the [--cobertura](#page-40-3) and [--cobertura-pretty](#page-40-8) options:

gcovr --cobertura-pretty --cobertura example\_cobertura.xml

This generates an XML summary of the lines executed:

```
<?xml version='1.0' encoding='UTF-8'?>
<!DOCTYPE coverage SYSTEM 'http://cobertura.sourceforge.net/xml/coverage-04.dtd'>
<coverage line-rate="0.8571428571428571" branch-rate="0.5" lines-covered="6" lines-valid=
˓→"7" branches-covered="1" branches-valid="2" complexity="0.0" timestamp="1708895236"␣
˓→version="gcovr 7.2+main">
  <sources>
    <source>.</source>
  </sources>
  <packages>
    <package name="" line-rate="0.8571428571428571" branch-rate="0.5" complexity="0.0">
      <classes>
        <class name="example_cpp" filename="example.cpp" line-rate="0.8571428571428571"␣
˓→branch-rate="0.5" complexity="0.0">
          <methods/>
          <lines>
            <line number="3" hits="1" branch="false"/>
            <line number="5" hits="1" branch="true" condition-coverage="50% (1/2)">
              <conditions>
                <condition number="0" type="jump" coverage="50%"/>
              </conditions>
            \langleline\rangle<line number="7" hits="0" branch="false"/>
            <line number="11" hits="1" branch="false"/>
            <line number="15" hits="1" branch="false"/>
            <line number="17" hits="1" branch="false"/>
            <line number="19" hits="1" branch="false"/>
          </lines>
```
(continues on next page)

(continued from previous page)

```
</class>
      </classes>
    </package>
 </packages>
</coverage>
```
This XML format is described in the [Cobertura XML](http://cobertura.sourceforge.net/xml/coverage-04.dtd) DTD suitable for import and display within the [Jenkins](http://www.jenkins-ci.org/) and [Hudson](http://www.hudson-ci.org/) continuous integration servers using the [Cobertura Plugin.](https://wiki.jenkins-ci.org/display/JENKINS/Cobertura+Plugin) Gcovr also supports a *[SonarQube XML Output](#page-30-2)*.

The [--cobertura](#page-40-3) option generates a denser XML output, and the [--cobertura-pretty](#page-40-8) option generates an indented XML output that is easier to read. Note that the XML output contains more information than the tabular summary. The tabular summary shows the percentage of covered lines, while the XML output includes branch statistics and the number of times that each line was covered. Consequently, XML output can be used to support performance optimization in the same manner that gcov does.

Added in version 5.1: The  $--cobertura$  and  $--cobertura-pretry$  options were added as an alias for  $-x/-x$  $-x/-x$ ml and [--xml-pretty](#page-40-8), respectively. This avoids confusion with other XML output formats like *[SonarQube XML Output](#page-30-2)*. The old options remain available for backwards compatibility.

## <span id="page-29-0"></span>**3.3.7 Coveralls JSON Output**

If you are using Coveralls, you can get a coverage report in a suitable JSON format via the [--coveralls](#page-40-4) option:

gcovr --coveralls coverage.json

The [--coveralls-pretty](#page-40-9) option generates an indented JSON output that is easier to read.

Keep in mind that the output contains the checksums of the source files. If you are using different OSes, the line endings shall be the same.

If available, environment variable COVERALLS\_REPO\_TOKEN will be consumed and baked into the JSON output.

If running in a CI additional variables are used:

- In Travis CI:
	- **–** TRAVIS\_JOB\_ID
	- **–** TRAVIS\_BUILD\_NUMBER
	- **–** TRAVIS\_PULL\_REQUEST
	- **–** TRAVIS\_COMMIT
	- **–** TRAVIS\_BRANCH
- In Appveyor:
	- **–** APPVEYOR\_JOB\_ID
	- **–** APPVEYOR\_JOB\_NUMBER
	- **–** APPVEYOR\_PULL\_REQUEST\_NUMBER
	- **–** APPVEYOR\_REPO\_COMMIT
	- **–** APPVEYOR\_REPO\_BRANCH
- In Jenkins CI:
	- **–** JOB\_NAME
- **–** BUILD\_ID
- **–** CHANGE\_ID
- **–** GIT\_COMMIT (if available)
- **–** BRANCH\_NAME
- In GitHub Actions:
	- **–** GITHUB\_WORKFLOW
	- **–** GITHUB\_RUN\_ID
	- **–** GITHUB\_SHA
	- **–** GITHUB\_HEAD\_REF (if available)
	- **–** GITHUB\_REF

The Coveralls JSON format is documented at [https://docs.coveralls.io/api-introduction.](https://docs.coveralls.io/api-introduction)

Added in version 5.0: Added [--coveralls](#page-40-4) and [--coveralls-pretty](#page-40-9).

#### <span id="page-30-2"></span>**3.3.8 SonarQube XML Output**

If you are using SonarQube, you can get a coverage report in a suitable XML format via the [--sonarqube](#page-42-4) option:

gcovr --sonarqube coverage.xml

The SonarQube XML format is documented at [https://docs.sonarqube.org/latest/analysis/generic-test/.](https://docs.sonarqube.org/latest/analysis/generic-test/)

#### <span id="page-30-0"></span>**3.3.9 JaCoCo XML Output**

The gcovr command can generate a JaCoCo XML output using the  $-$ jacoco and  $-$ jacoco-pretty options:

```
gcovr --jacoco jacoco.xml
```
This XML format is described in the [JaCoCo XML](https://www.jacoco.org/jacoco/trunk/coverage/report.dtd) DTD.

The [--jacoco](#page-42-2) option generates a denser XML output, and the [--jacoco-pretty](#page-42-9) option generates an indented XML output that is easier to read. Note that the XML output contains more information than the tabular summary. The tabular summary shows the percentage of covered lines, while the XML output includes branch statistics and the number of times that each line was covered. Consequently, XML output can be used to support performance optimization in the same manner that gcov does.

Added in version 7.0: The  $-$ *jacoco* and  $-$ *jacoco-pretty*.

#### <span id="page-30-1"></span>**3.3.10 LCOV info Output**

If you are using tools which handle LCOV info file you can get a coverage report in a suitable info format via the [--lcov](#page-42-3) option:

gcovr --lcov coverage.lcov

With following option you can set user defined fields in the coverage report:

- The  $-1\text{cov-comment}$  defines the optional comment.
- The [--lcov-test-name](#page-42-11) changes the test name.

Keep in mind that the output contains the checksums of the source files. If you are using different OSes, the line endings shall be the same.

The LCOV info format is documented at [https://github.com/linux-test-project/lcov/blob/](https://github.com/linux-test-project/lcov/blob/07a1127c2b4390abf4a516e9763fb28a956a9ce4/man/geninfo.1#L989) [07a1127c2b4390abf4a516e9763fb28a956a9ce4/man/geninfo.1#L989.](https://github.com/linux-test-project/lcov/blob/07a1127c2b4390abf4a516e9763fb28a956a9ce4/man/geninfo.1#L989)

Added in version 7.0: Added [--lcov](#page-42-3), [--lcov-comment](#page-42-10) and [--lcov-test-name](#page-42-11).

You can use *[Multiple Output Formats](#page-31-0)* at the same time.

## <span id="page-31-0"></span>**3.4 Multiple Output Formats**

You can write multiple report formats with one gcovr invocation by passing the output filename directly to the report format flag. If no filename is specified for the format, the value from  $-\frac{o}{-\omega}$  *output* is used by default, which itself defaults to stdout.

The following report format flags can take an optional output file name:

- [gcovr --txt](#page-43-0)
- [gcovr --html](#page-40-0)
- [gcovr --html-details](#page-41-0)
- [gcovr --html-nested](#page-41-2)
- [gcovr --csv](#page-40-1)
- [gcovr --json](#page-42-0)
- [gcovr --json-summary](#page-42-1)
- [gcovr --clover](#page-40-2)
- [gcovr --cobertura](#page-40-3)
- [gcovr --coveralls](#page-40-4)
- [gcovr --jacoco](#page-42-2)
- [gcovr --lcov](#page-42-3)
- [gcovr --sonarqube](#page-42-4)

If the value given to the output option ends with a path separator (/ or \) it is used a directory which is created first and a default filename depending on the format is used.

Note that  $-\hbar$ tml-details and  $-\hbar$ tml-nested override any value of  $-\hbar$ tml if it is present.

## <span id="page-31-1"></span>**3.5 Merging Coverage Data**

You can merge coverage data from multiple runs with  $-a/--j$ son-add-tracefile/--add-tracefile.

For each run, generate *[JSON output](#page-21-1)*:

```
... # compile and run first test case
gcovr ... --json run-1.json
... # compile and run second test case
gcovr ... --json run-2.json
```
Next, merge the json files and generate the desired report:

```
gcovr --json-add-tracefile run-1.json --json-add-tracefile run-2.json --html-details␣
˓→coverage.html
```
You can also use unix style wildcards to merge the json files without duplicating  $-a/--$ json-add-tracefile/ [--add-tracefile](#page-39-0). With this option you have to place your pathnames with wildcards in double quotation marks:

gcovr --json-add-tracefile "run-\*.json" --html-details coverage.html

If you want to merge coverage reports generated in different *--root* directories you can use the [--json-base](#page-42-12) to get the same root directory for all reports.

If you have same function names defined on different line the default behaviour is to abort. With the [--merge-mode-functions](#page-44-1) you can change this:

- strict: Abort if same function is defined on a different line (old behaviour).
- merge-use-line-0: Allow same function on different lines, in this case use line 0.
- merge-use-line-min: Allow same function on different lines, in this case the minimum line.
- merge-use-line-max: Allow same function on different lines, in this case use maximum line.
- separate: Allow same function on different lines. Instead of merging keep the functions separate.

Added in version 6.0: The gcovr  $-$ -json-base option. The gcovr  $-$ -merge-mode-functions option.

## <span id="page-32-0"></span>**3.6 Using Filters**

Gcovr tries to only report coverage for files within your project, not for your libraries. This is influenced by the following options:

- $\bullet$  [-r](#page-38-2), [--root](#page-38-2)
- $\bullet$  [-f](#page-43-2), [--filter](#page-43-2)
- [-e](#page-43-3), [--exclude](#page-43-3)
- [--gcov-filter](#page-43-4)
- [--gcov-exclude](#page-43-5)
- [--gcov-exclude-directories](#page-43-6)
- (the current working directory where gcovr is invoked)

NOTE: Filters can also be specified in the gcovr configuration file: *[Configuration Files](#page-34-0)*

These options take filters. A filter is a regular expression that matches a file path. Because filters are regexes, you will have to escape "special" characters with a backslash \.

Always use forward slashes / as path separators, even on Windows:

- wrong: --filter C:\project\src\
- correct: --filter C:/project/src/

If the filter looks like an absolute path, it is matched against an absolute path. Otherwise, the filter is matched against a relative path, where that path is relative to the current directory or if defined in a configuration file to the directory of the file.

Examples of relative filters:

• --filter subdir/ matches only that subdirectory

- $-filter$  '\.\./src/' matches a sibling directory ../src. But because a dot. matches any character in a regex, we have to escape it. You have to use additional shell escaping. This example uses single quotes for Bash or POSIX shell.
- --filter '(.+/)?foo\.c\$' matches only files called foo.c. The regex must match from the start of the relative path, so we ignore any leading directory parts with  $($ . +/ $)$ ?. The \$ at the end ensures that the path ends here.

If no  $-f/-$ -filter is provided, the  $-r/-$ -root is turned into a default filter. Therefore, files outside of the  $-r/-$ -root directory are excluded.

To be included in a report, the source file must match any  $-f/--filter$ , and must not match any  $-e/--exclude$  filter.

The  $-gcov-fitter$  and  $-gcov-exclude$  filters apply to the .gcov files created by gcov. This is useful mostly when running gcov yourself, and then invoking gcovr with  $-g/--gcov-use-existing-files$ . But these filters also apply when gcov is launched by gcovr.

## **3.6.1 Speeding up coverage data search**

The [--gcov-exclude-directories](#page-43-6) filter is used while searching for raw coverage data (or for existing .gcov files when  $-g/--gcov-use-existing-files/--use-gcov-files$  is active). This filter is matched against directory paths, not file paths. If a directory matches, all its contents (files and subdirectories) will be excluded from the search. For example, consider this build directory:

```
build/
main.o
 main.gcda
 main.gcno
 - a/awesome_code.o
    - awesome_code.gcda
     awesome_code.gcno
 - b/better_code.o
    - better_code.gcda
   better_code.gcno
```
If we run gcovr --gcov-exclude-directories 'build/a\$', this will exclude anything in the build/a directory but will use the coverage data for better\_code.o and main.o.

This can speed up gcovr when you have a complicated build directory structure. Consider also using the [search\\_paths](#page-38-3) or [--gcov-object-directory](#page-44-2) arguments to specify where gcovr starts searching. Here you can also specify the gcda or gcov file directly to get the coverage data for a specific file without searching a whole tree. If you are unsure which directories are being searched, run gcovr in [-v/--verbose](#page-38-4) mode.

For each found coverage data file gcovr will invoke the gcov tool. This is typically the slowest part, and other filters can only be applied *after* this step. In some cases, parallel execution with the [-j](#page-44-3) option might be helpful to speed up processing.

Added in version 7.0: [search\\_paths](#page-38-3) also accept specific files

## **3.6.2 Filters for symlinks**

Gcovr matches filters against *real paths* that have all their symlinks resolved. E.g. consider this project layout:

```
/home/you/
project/ (pwd)
    src/
    - relevant-library/ -> ../external-library/
   ignore-this/
 - external-library/
   \mathsf{L} src/
```
Here, the relevant-library has the real path /home/you/external-library.

To write a filter that includes both src/ and relevant-library/src/, we cannot use --filter relevant-library/src/ because that contains a symlink. Instead, we have to use an absolute path to the real name:

gcovr --filter src/ --filter /home/you/external-library/src/

or a relative path to the real path:

gcovr --filter src/ --filter '\.\./external-library/src/'

Added in version 5.1: gcovr also supports symlinks/junctions/drive substitutions on Windows.

#### **3.6.3 More examples for filters**

Excluding files inside build directory via --exclude with absolute path (Unix only):

-e '/.\*/build/'

Excluding files inside build directory via --filter with relative path:

 $--filter$  '\.\./'

## <span id="page-34-0"></span>**3.7 Configuration Files**

**Warning:** Config files are an experimental feature and may be subject to change without prior notice.

Defaults for the command line options can be set in a configuration file. Example:

```
filter = src/html-details = yes # info about each source file
output = build/coverage.html
```
How the configuration file is found: If a  $--config$  option is provided, that file is used. Otherwise, a gcovr.cfg file in the  $-r/--root$  directory is used, if that file exists.

Each line contains a key = value pair. Space around the = is optional. The value may be empty. Comments start with a hash # and ignore the rest of the line, but cannot start within a word. Empty lines are also ignored.

The available config keys correspond closely to the command line options, and are parsed similarly. In most cases, the name of a long command line option can be used as a config key. If not, this is documented in the option's help message. For example, [--gcov-executable](#page-44-0) can be set via the gcov-executable config key. But [-b/--branches](#page-42-5) is set via txt-branch.

Just like command line options, the config keys can be specified multiple times. Depending on the option the last one wins or a list will be built. For example,  $-f/--filter$  can be provided multiple times:

```
# Only show coverage for files in src/, lib/foo, or for main.cpp files.
filter = src/filter = lib/foo/filter = *(\text{main}).cpp
```
Note that relative filters specified in config files will be interpreted relative to the location of the config file itself.

Option arguments are parsed with the following precedence:

- First the config file is parsed, if any.
- Then, all command line arguments are added.
- Finally, if an option was specified neither in a config file nor on the command line, its documented default value is used.

Therefore, it doesn't matter whether a value is provided in the config file or the command line.

Boolean flags are treated specially. When their config value is "yes" they are enabled, as if the flag had been provided on the command line. When their value is "no", they are explicitly disabled by assigning their default value. The  $-j$  flag is special as it takes an optional argument. In the config file,  $gcov-parallel = yes$  would refer to the no-argument form, whereas  $g\text{cov-parallel} = 4$  would provide an explicit argument.

If the option is a path and is not absolute the path is used relative to the config file. For the option [gcovr](#page-39-0) [--json-add-tracefile](#page-39-0) the directory of the config file is always prepended.

Some config file syntax is explicitly reserved for future extensions: Semicolon comments, INI-style sections, multi-line values, quoted values, variable substitutions, alternative key–value separators, . . .

## <span id="page-35-0"></span>**3.8 Exclusion Markers**

You can exclude parts of your code from coverage metrics.

- If GCOVR\_EXCL\_LINE appears within a line, that line is ignored.
- If GCOVR\_EXCL\_START appears within a line, all following lines (including the current line) are ignored until a GCOVR\_EXCL\_STOP marker is encountered.
- If GCOVR\_EXCL\_BR\_\* markers are used the same exclusion rules apply as above, with the difference beeing that they are only taken into account for branch coverage.

Instead of GCOVR\_\*, the markers may also start with GCOV\_\* or LCOV\_\*. However, start and stop markers must use the same style. The prefix is configurable with the option [--exclude-pattern-prefix](#page-39-1).

The excluded region not includes the line with the stop marker:

```
code
code
excluded // GCOVR_EXCL_START
still excluded
...
still excluded
NOT excluded // GCOVR_EXCL_STOP
```
(continues on next page)
(continued from previous page)

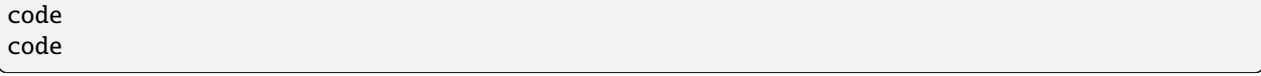

In the excluded regions, *any* coverage is excluded.

# **3.9 Reproducible Timestamps**

In some cases, it may be desirable to list a specific timestamp in the report. Timestamps are shown in the *[HTML Output](#page-16-0)*, *[Coveralls JSON Output](#page-29-0)*, and the *[Cobertura XML Output](#page-28-0)*. This can be achieved via the [--timestamp](#page-43-0) option or via *[Using SOURCE\\_DATE\\_EPOCH](#page-37-0)* environment variable. This option does not affect the modification times or other filesystem metadata.

Added in version 6.0: Respect environment variable [SOURCE\\_DATE\\_EPOCH](https://reproducible-builds.org/docs/source-date-epoch/) for default of [gcovr --timestamp](#page-43-0).

Added in version 5.1: The [gcovr --timestamp](#page-43-0) option.

### **3.9.1 Timestamp Syntax**

The timestamp option understands different formats: Unix timestamps and RFC-3339 timestamps.

Unix timestamps (also known as Posix time or Epoch) are the number of seconds since 1 Jan 1970. These timestamps are always resolved in the UTC timezone. Example usage:

```
gcovr --timestamp 1640606727
```
[RFC 3339](https://datatracker.ietf.org/doc/html/rfc3339) specifies a reasonable subset of ISO-8601 timestamps. This is the YYYY-MM-DDThh:mm:ss format, optionally followed by a timezone offset (+hh:mm, or Z for UTC). Example usage without a timezone:

gcovr --timestamp '2021-12-27 13:05:27'

Example usages that show equivalent specifications for UTC timestamps:

```
gcovr --timestamp '2021-12-27T13:05:27Z'
gcovr --timestamp '2021-12-27T13:05:27+00:00'
gcovr --timestamp '2021-12-27T13:05:27-00:00'
```
Differences and clarifications with respect to RFC-3339:

- the time zone may be omitted
- the date and time parts may be separated by a space character instead of the T
- the date is parsed in a case insensitive manner
- sub-second accuracy is not currently supported

Additional formats may be added in the future. To ensure that timestamps are handled in the expected manner, it is possible to select a particular timestamp syntax with a prefix.

- Epoch timestamps can be selected with a @ or epoch: prefix.
- RFC-3339 timestamps can be selected with a rfc3339: prefix.

Examples of prefixes:

```
gcovr --timestamp @1640606727
gcovr --timestamp epoch:1640606727
gcovr --timestamp 'rfc3339:2021-12-27 13:05:27'
```
### **3.9.2 Using timestamps from Git commits**

As an example of using the timestamp feature, we might want to attribute a coverage report to the time when a Git commit was created. Git lets us extract the commit date from a commit with the [git show](https://git-scm.com/docs/git-show) command. For the current HEAD commit:

git show --no-patch --format=%cI HEAD

This can be combined into a Bash one-liner like this:

gcovr --timestamp="\$(git show --no-patch --format=%cI HEAD)"

Each Git commit has two dates, the author date and the committer date. This information can be extracted with various format codes, e.g. %aI for the author date and %cI for the committer date. These format codes are also available in different formats. The supported Git formats are:

- Unix timestamps: %at, %ct
- "Strict ISO" format: %aI, %cI
- depending on the --date option: %ad, %cd

Git's --date option is documented in [git log.](https://git-scm.com/docs/git-log) The supported settings are:

- Unix timestamps: --date=unix
- "Strict ISO" format: --date=iso-strict, --date=iso8601-strict, --date=iso-strict-local, --date=iso8601-strict-local

### <span id="page-37-0"></span>**3.9.3 Using SOURCE\_DATE\_EPOCH**

The Reproducible Builds project defines the SOURCE\_DATE\_EPOCH variable. Gcovr will use this variable as a default timestamp if no explicit [--timestamp](#page-43-0) is set.

The contents of this variable *must* be an UTC epoch, without any prefix. No other format is supported. Example usage:

SOURCE\_DATE\_EPOCH=1640606727 gcovr

For more information on setting and using this variable, see the [Reproducible Builds documentation on](https://reproducible-builds.org/docs/source-date-epoch/) [SOURCE\\_DATE\\_EPOCH.](https://reproducible-builds.org/docs/source-date-epoch/)

Related documents:

- *[Installation](#page-6-0)*
- *[Getting Started](#page-8-0)*
- *[Command Line Reference](#page-38-0)*
- *[Cookbook](#page-46-0)*
- *[Frequently Asked Questions](#page-50-0)*
- *[Contributing](#page-52-0)* (includes instructions for bug reports)
- *[Change Log](#page-60-0)*
- *[License](#page-76-0)*

### **CHAPTER**

### **FOUR**

# **COMMAND LINE REFERENCE**

<span id="page-38-0"></span>The gcovr command recursively searches a directory tree to find gcov coverage files, and generates a text summary of the code coverage. The  $-h/--help$  option generates the following summary of the gcovr command line options:

## **4.1 gcovr**

A utility to run gcov and summarize the coverage in simple reports.

```
usage: gcovr [options] [search_paths...]
```
See [<http://gcovr.com/>](http://gcovr.com/) for the full manual.

### **4.1.1 Options**

#### <span id="page-38-2"></span>search\_paths

Search paths for coverage files. Defaults to --root and --gcov-object-directory. If path is a file it is used directly. Config key(s): search-path.

#### <span id="page-38-1"></span>-h, --help

Show this help message, then exit.

#### <span id="page-38-3"></span>--version

Print the version number, then exit.

#### -v, --verbose

Print progress messages. Please include this output in bug reports. Config key(s): verbose.

#### --no-color

Turn off colored logging. Is also set if environment variable NO\_COLOR is present. Ignored if --force-color is used. Config key(s): no-color.

#### --force-color

Force colored logging, this is the default for a terminal. Is also set if environment variable FORCE\_COLOR is present. Has presedence over --no-color. Config key(s): force-color.

#### <span id="page-38-5"></span>-r <root>, --root <root>

The root directory of your source files. Defaults to '.', the current directory. File names are reported relative to this root. The --root is the default --filter. Config key(s): root.

#### <span id="page-38-4"></span> $--config <$ config>

Load that configuration file. Defaults to gcovr.cfg in the --root directory.

#### --no-markers

Turn off exclusion markers. Any exclusion markers specified in source files will be ignored. Config key(s): no-markers.

#### <span id="page-39-3"></span>--fail-under-line <min>

Exit with a status of 2 if the total line coverage is less than MIN. Can be ORed with exit status of '--fail-underbranch', '--fail-under-decision', and '--fail-under-function' option. Config key(s): fail-under-line.

#### <span id="page-39-4"></span>--fail-under-branch <min>

Exit with a status of 4 if the total branch coverage is less than MIN. Can be ORed with exit status of '--fail-underline', '--fail-under-decision', and '--fail-under-function' option. Config key(s): fail-under-branch.

#### <span id="page-39-0"></span>--fail-under-decision <min>

Exit with a status of 8 if the total decision coverage is less than MIN. Can be ORed with exit status of '--failunder-line', '--fail-under-branch', and '--fail-under-function' option. Config key(s): fail-under-decision.

#### <span id="page-39-1"></span>--fail-under-function <min>

Exit with a status of 16 if the total function coverage is less than MIN. Can be ORed with exit status of '--failunder-line', '--fail-under-branch', and '--fail-under-decision' option. Config key(s): fail-under-function.

#### --source-encoding <source\_encoding>

Select the source file encoding. Defaults to the system default encoding (UTF-8). Config key(s): sourceencoding.

#### --cobertura-add-tracefile <cobertura\_add\_tracefile>

Combine the coverage data from Cobertura XML files. When this option is used gcov is not run to collect the new coverage data. Config key(s): cobertura-add-tracefile.

#### <span id="page-39-2"></span>-a <json\_add\_tracefile>, --json-add-tracefile <json\_add\_tracefile>,

#### --add-tracefile <json\_add\_tracefile>

Combine the coverage data from JSON files. Coverage files contains source files structure relative to root directory. Those structures are combined in the output relative to the current root directory. Unix style wildcards can be used to add the pathnames matching a specified pattern. In this case pattern must be set in double quotation marks. Option can be specified multiple times. When option is used gcov is not run to collect the new coverage data. Config key(s): add-tracefile.

#### --txt-report-covered

Report the covered lines instead of the uncovered. Config key(s): txt-covered.

#### <span id="page-39-6"></span>--exclude-lines-by-pattern <exclude\_lines\_by\_pattern>

Exclude lines that match this regex. Config key(s): exclude-lines-by-pattern.

#### --exclude-branches-by-pattern <exclude\_branches\_by\_pattern>

Exclude branches that match this regex. Config key(s): exclude-branches-by-pattern.

#### <span id="page-39-5"></span>--exclude-pattern-prefix <exclude\_pattern\_prefix>

Define the regex prefix used in markers / line exclusions (i.e ... \_EXCL\_START, ... \_EXCL\_START, ... EXCL\_STOP) Config key(s): exclude-pattern-prefix.

### **4.1.2 Output Options**

Gcovr prints a text report by default, but can switch to XML or HTML.

```
-o <output>, --output <output>
```
Print output to this filename. Defaults to stdout. Individual output formats can override this. Config key(s): output.

#### <span id="page-40-0"></span>--decisions

Report the decision coverage. For HTML, JSON, and the summary report. Config key(s): decisions.

#### <span id="page-40-7"></span>--calls

Report the calls coverage. For HTML and the summary report. Config key(s): calls.

#### <span id="page-40-1"></span>--sort-branches

Sort entries by branches instead of lines. Can only be used together with '--sort uncovered-number' or '--sort uncovered-percent'. Config key(s): sort-branches.

#### <span id="page-40-5"></span>--sort {filename,uncovered-number,uncovered-percent}

Sort entries by filename, number or percent of uncovered lines or branches(if the option --sort-branches is given). The default order is increasing and can be changed by --sort-reverse. The secondary sort key (if values are identical) is always the filename (ascending order). For CSV, HTML, JSON, LCOV and text report. Config key(s): sort.

#### <span id="page-40-3"></span>-u, --sort-uncovered

Deprecated, please use '--sort uncovered-number' instead. Config key(s): sort-uncovered.

#### <span id="page-40-4"></span>-p, --sort-percentage

Deprecated, please use '--sort uncovered-percent' instead. Config key(s): sort-percentage.

#### <span id="page-40-2"></span>--sort-reverse

Sort entries in reverse order (see --sort). Config key(s): sort reverse.

#### --clover <output>

Generate a Clover XML report. OUTPUT is optional and defaults to --output. Config key(s): clover.

#### --clover-pretty

Pretty-print the Clover XML report. Implies --clover. Config key(s): clover-pretty.

#### --clover-project <clover\_project>

The project name for the Clover XML report. Config key(s): clover-project.

#### <span id="page-40-6"></span>--cobertura <output>, -x <output>, --xml <output>

Generate a Cobertura XML report. OUTPUT is optional and defaults to --output. Config key(s): cobertura, xml.

#### --cobertura-pretty, --xml-pretty

Pretty-print the Cobertura XML report. Implies --cobertura. Config key(s): cobertura-pretty, xml-pretty.

#### <span id="page-40-9"></span>--coveralls <output>

Generate Coveralls API coverage report in this file name. OUTPUT is optional and defaults to --output. Config key(s): coveralls.

#### --coveralls-pretty

Pretty-print the coveralls report. Implies --coveralls. Config key(s): coveralls-pretty.

#### <span id="page-40-10"></span><span id="page-40-8"></span>--csv <output>

Generate a CSV summary report. OUTPUT is optional and defaults to --output. Config key(s): csv.

#### --html <output>

Generate a HTML report. OUTPUT is optional and defaults to --output. Config key(s): html.

#### --html-details <output>

Add annotated source code reports to the HTML report. Implies --html, can not be used together with --htmlnested. OUTPUT is optional and defaults to --output. Config key(s): html-details.

#### <span id="page-41-1"></span>--html-nested <output>

Add annotated source code reports to the HTML report. A page is created for each directory that summarize subdirectories with aggregated statistics. Implies --html, can not be used together with --html-details. OUTPUT is optional and defaults to --output. Config key(s): html-nested.

#### --html-template-dir <output>

Override the default Jinja2 template directory for the HTML report. Config key(s): html-template-dir.

#### <span id="page-41-4"></span>--html-syntax-highlighting, --html-details-syntax-highlighting

Use syntax highlighting in HTML source page. Enabled by default. Negation: --no-html-syntax-highlighting, - no-html-details-syntax-highlighting. Config key(s): html-syntax-highlighting, html-details-syntax-highlighting.

<span id="page-41-2"></span>--html-theme {green,blue,github.blue,github.green,github.dark-green,github.dark-blue}

Override the default color theme for the HTML report. Default is green. Config key(s): html-theme.

#### <span id="page-41-0"></span>--html-css <css>

Override the default style sheet for the HTML report. Config key(s): html-css.

#### <span id="page-41-3"></span>--html-title <title>

Use TITLE as title for the HTML report. Default is 'GCC Code Coverage Report'. Config key(s): html-title.

#### --html-medium-threshold <medium>

If the coverage is below MEDIUM, the value is marked as low coverage in the HTML report. MEDIUM has to be lower than or equal to value of --html-high-threshold and greater than 0. If MEDIUM is equal to value of --html-high-threshold the report has only high and low coverage. Default is 75.0. Config key(s): html-mediumthreshold.

#### --html-high-threshold <high>

If the coverage is below HIGH, the value is marked as medium coverage in the HTML report. HIGH has to be greater than or equal to value of --html-medium-threshold. If HIGH is equal to value of --html-medium-threshold the report has only high and low coverage. Default is 90.0. Config key(s): html-high-threshold.

#### --html-medium-threshold-branch <medium\_branch>

If the coverage is below MEDIUM\_BRANCH, the value is marked as low coverage in the HTML report. MEDIUM\_BRANCH has to be lower than or equal to value of --html-high-threshold-branch and greater than 0. If MEDIUM BRANCH is equal to value of --html-medium-threshold-branch the report has only high and low coverage. Default is taken from --html-medium-threshold. Config key(s): html-medium-threshold-branch.

### --html-high-threshold-branch <high\_branch>

If the coverage is below HIGH\_BRANCH, the value is marked as medium coverage in the HTML report. HIGH\_BRANCH has to be greater than or equal to value of --html-medium-threshold-branch. If HIGH\_BRANCH is equal to value of --html-medium-threshold-branch the report has only high and low coverage. Default is taken from --html-high-threshold. Config key(s): html-high-threshold-branch.

#### --html-medium-threshold-line <medium\_line>

If the coverage is below MEDIUM\_LINE, the value is marked as low coverage in the HTML report. MEDIUM\_LINE has to be lower than or equal to value of --html-high-threshold-line and greater than 0. If MEDIUM\_LINE is equal to value of --html-medium-threshold-line the report has only high and low coverage. Default is taken from --html-medium-threshold. Config key(s): html-medium-threshold-line.

#### --html-high-threshold-line <high\_line>

If the coverage is below HIGH\_LINE, the value is marked as medium coverage in the HTML report. HIGH\_LINE has to be greater than or equal to value of --html-medium-threshold-line. If HIGH\_LINE is equal to value of --html-medium-threshold-line the report has only high and low coverage. Default is taken from --html-highthreshold. Config key(s): html-high-threshold-line.

#### <span id="page-42-4"></span>--html-tab-size <html\_tab\_size>

Used spaces for a tab in a source file. Default is 4 Config key(s): html-tab-size.

#### --html-absolute-paths

Use absolute paths to link the --html-details reports. Defaults to relative links. Config key(s): html-absolutepaths.

#### --html-encoding <html\_encoding>

Override the declared HTML report encoding. Defaults to UTF-8. See also --source-encoding. Config key(s): html-encoding.

#### <span id="page-42-6"></span>--html-self-contained

Control whether the HTML report bundles resources like CSS styles. Self-contained reports can be sent via email, but conflict with the Content Security Policy of some web servers. Defaults to self-contained reports unless --html-details is used. Negation: --no-html-self-contained. Config key(s): html-self-contained.

#### <span id="page-42-0"></span>--jacoco <output>

Generate a JaCoCo XML report. OUTPUT is optional and defaults to --output. Config key(s): jacoco.

#### --jacoco-pretty

Pretty-print the JaCoCo XML report. Implies --jacoco. Config key(s): jacoco-pretty.

#### --json <output>

Generate a JSON report. OUTPUT is optional and defaults to --output. Config key(s): json.

#### --json-pretty

Pretty-print the JSON report. Implies --json. Config key(s): json-pretty.

#### <span id="page-42-5"></span>--json-summary <output>

Generate a JSON summary report. OUTPUT is optional and defaults to --output. Config key(s): json-summary.

#### --json-summary-pretty

Pretty-print the JSON SUMMARY report. Implies --json-summary. Config key(s): json-summary-pretty.

#### <span id="page-42-3"></span> $-$ json-base  $\langle$ path>

Prepend the given path to all file paths in JSON report. Config key(s): json-base.

#### --lcov <output>

Generate a LCOV info file. OUTPUT is optional and defaults to --output. Config key(s): lcov.

#### --lcov-comment <comment>

The comment used in LCOV file. Config key(s): lcov-comment.

#### --lcov-test-name <name>

The name used for TN in LCOV file. Default is 'GCOVR report'. Config key(s): lcov-test-name.

#### --sonarqube <output>

Generate sonarqube generic coverage report in this file name. OUTPUT is optional and defaults to --output. Config key(s): sonarqube.

#### <span id="page-42-2"></span><span id="page-42-1"></span>--txt-metric {line,branch,decision}

The metric type to report. Config key(s): txt-metric.

#### -b, --txt-branches, --branches

Deprecated, please use '--txt-metric branch' instead.Report the branch coverage instead of the line coverage in text report. Config key(s): txt-branch.

#### <span id="page-43-6"></span>--txt <output>

Generate a text report. OUTPUT is optional and defaults to --output. Config key(s): txt.

#### <span id="page-43-3"></span>-s, --txt-summary, --print-summary

Print a small report to stdout with line & function & branch percentage coverage optional parts are decision & call coverage. This is in addition to other reports. Config key(s): txt-summary, print-summary.

#### <span id="page-43-0"></span>--timestamp <timestamp>

Override current time for reproducible reports. Can use *YYYY-MM-DD hh:mm:ss* or epoch notation. Used by HTML, Coveralls, and Cobertura reports. Default is taken from environment variable SOURCE\_DATE\_EPOCH (see [https://reproducible-builds.org/docs/source-date-epoch\)](https://reproducible-builds.org/docs/source-date-epoch) or current time. Config key(s): timestamp.

### **4.1.3 Filter Options**

Filters decide which files are included in the report. Any filter must match, and no exclude filter must match. A filter is a regular expression that matches a path. Filter paths use forward slashes, even on Windows. If the filter looks like an absolute path it is matched against an absolute path. Otherwise, the filter is matched against a relative path, where that path is relative to the current directory or if defined in a configuration file to the directory of the file.

#### --gcov-filter <gcov\_filter>

Keep only gcov data files that match this filter. Can be specified multiple times. Config key(s): gcov-filter.

#### --gcov-exclude <gcov\_exclude>

Exclude gcov data files that match this filter. Can be specified multiple times. Config key(s): gcov-exclude.

### <span id="page-43-4"></span>--gcov-exclude-directories <gcov\_exclude\_dirs>, --exclude-directories <gcov\_exclude\_dirs> Exclude directories that match this regex while searching raw coverage files. Can be specified multiple times. Config key(s): gcov-exclude-directories, exclude-directories.

#### <span id="page-43-7"></span>-f <filter>, --filter <filter>

Keep only source files that match this filter. Can be specified multiple times. Relative filters are relative to the current working directory or if defined in a configuration file. If no filters are provided, defaults to --root. Config key(s): filter.

#### <span id="page-43-8"></span>-e <exclude>, --exclude <exclude>

Exclude source files that match this filter. Can be specified multiple times. Config key(s): exclude.

### **4.1.4 GCOV Options**

The 'gcov' tool turns raw coverage files (.gcda and .gcno) into .gcov files that are then processed by gcovr. The gcno files are generated by the compiler. The gcda files are generated when the instrumented program is executed.

```
-g, --gcov-use-existing-files, --use-gcov-files
```
Use existing gcov files for analysis. Config key(s): gcov-use-existing-files, use-gcov-files.

#### <span id="page-43-2"></span>--gcov-ignore-errors {all,source\_not\_found,output\_error,no\_working\_dir\_found}

<span id="page-43-1"></span>Ignore errors from invoking GCOV command instead of exiting with an error. A report will be shown on stderr. Default is 'None'. Config key(s): gcov-ignore-errors.

#### --gcov-ignore-parse-errors {all,negative\_hits.warn,negative\_hits.warn\_once\_per\_file, suspicious\_hits.warn,suspicious\_hits.warn\_once\_per\_file}

Skip lines with parse errors in GCOV files instead of exiting with an error. A report will be shown on stderr. Default is 'None'. Config key(s): gcov-ignore-parse-errors.

#### --gcov-executable <gcov\_cmd>

Use a particular gcov executable. Must match the compiler you are using, e.g. 'llvm-cov gcov' for Clang. Can include additional arguments. Defaults to the GCOV environment variable, or 'gcov': 'gcov'. Config key(s): gcov-executable.

### <span id="page-44-5"></span>--gcov-object-directory <gcov\_objdir>, --object-directory <gcov\_objdir>

Override normal working directory detection. Gcovr needs to identify the path between gcda files and the directory where the compiler was originally run. Normally, gcovr can guess correctly. This option specifies either the path from gcc to the gcda file (i.e. gcc's '-o' option), or the path from the gcda file to gcc's working directory. Config key(s): gcov-object-directory, object-directory.

#### <span id="page-44-4"></span>-k, --gcov-keep, --keep

Keep gcov files after processing. This applies both to files that were generated by gcovr, or were supplied via the --gcov-use-existing-files option. Config key(s): keep-gcov-files.

### <span id="page-44-3"></span>-d, --gcov-delete, --delete

Delete gcda files after processing. Config key(s): delete-gcov-files.

#### <span id="page-44-2"></span>-j <gcov\_parallel>

Set the number of threads to use in parallel. Config key(s): gcov-parallel.

#### --merge-mode-functions {strict,merge-use-line-0,merge-use-line-min,merge-use-line-max, separate}

The merge mode for functions coverage from different gcov files for same sourcefile.Default is 'strict'. Config key(s): merge-mode-functions.

#### --include-internal-functions

Include function coverage of compiler internal functions (starting with '\_\_' or '\_GLOBAL\_\_sub\_I\_'). Config key(s): include-internal-functions.

#### <span id="page-44-0"></span>--exclude-unreachable-branches

Exclude branch coverage from lines without useful source code (often, compiler-generated 'dead' code). Config key(s): exclude-unreachable-branches.

#### <span id="page-44-7"></span>--exclude-function-lines

Exclude coverage from lines defining a function. Config key(s): exclude-function-lines.

#### <span id="page-44-6"></span>--exclude-noncode-lines

Exclude coverage from lines which seem to be non-code. Negation: --no-exclude-noncode-lines. Config key(s): exclude-noncode-lines.

#### <span id="page-44-1"></span>--exclude-throw-branches

For branch coverage, exclude branches that the compiler generates for exception handling. This often leads to more 'sensible' coverage reports. Config key(s): exclude-throw-branches.

For guide-level explanation on using these options, see the *[User Guide](#page-10-0)*.

### **CHAPTER**

# **COOKBOOK**

<span id="page-46-0"></span>This section contains how-to guides on creating code coverage reports for various purposes. For an introduction on using gcovr, see the *[User Guide](#page-10-0)* instead.

Recipes in the cookbook:

- *[How to collect coverage for C extensions in Python](#page-46-1)*
- *[Out-of-Source Builds with CMake](#page-47-0)*
- *[Support of Keil uVision format](#page-47-1)*
- *[How to create a standalone application](#page-48-0)*

# <span id="page-46-1"></span>**5.1 How to collect coverage for C extensions in Python**

Collecting code coverage data on the C code that makes up a Python extension module is not quite as straightforward as with a regular C program.

As with a normal C project, we have to compile our code with coverage instrumentation. Here, we export CFLAGS="--coverage" and then run python3 setup.py build\_ext.

Unfortunately, build\_ext can rebuild a source file even if the current object file is up to date. If multiple extension modules share the same source code file, gcov will get confused by the different timestamps and report inaccurate coverage. It is nontrivial to adapt the build\_ext process to avoid this.

Instead, we can use the ccache utility to make the compilation lazy (works best on Unix systems). Before we invoke the build\_ext step, we first export CC="ccache gcc". Ccache works well but isn't absolutely perfect, see the [ccache](https://ccache.samba.org/manual/latest.html#_caveats) [manual](https://ccache.samba.org/manual/latest.html#_caveats) for caveats.

A shell session might look like this:

```
# Set required env vars
export CFLAGS="--coverage"
export CC="ccache gcc"
# clear out build files so we get a fresh compile
rm -rf build/temp.* # contains old .gcda, .gcno files
rm -rf build/lib.*
# rebuild extensions
python3 setup.py build_ext --inplace # possibly --force
```
(continues on next page)

(continued from previous page)

```
# run test command i.e. pytest
# run gcovr
rm -rf coverage; mkdir coverage
gcovr --filter src/ --txt-summary --html-details coverage/index.html
```
## <span id="page-47-0"></span>**5.2 Out-of-Source Builds with CMake**

Tools such as cmake encourage the use of out-of-source builds, where the code is compiled in a directory other than the one which contains the sources. This is an extra complication for gcov. In order to pass the correct compiler and linker flags, the following commands need to be in CMakeLists.txt:

```
# This flags are used if cmake is called with -DCMAKE_BUILD_TYPE=PROFILE
set(CMAKE_C_FLAGS_PROFILE --coverage)
set(CMAKE_CXX_FLAGS_PROFILE --coverage)
```
add\_executable(program example.cpp)

The --coverage compiler flag is an alternative to -fprofile-arcs -ftest-coverage for [recent version](https://gcc.gnu.org/onlinedocs/gcc/Instrumentation-Options.html) [of gcc.](https://gcc.gnu.org/onlinedocs/gcc/Instrumentation-Options.html) In versions 3.13 and later of cmake, the target\_link\_libraries command can be removed and add\_link\_options("--coverage") added after the add\_compile\_options command.

We then follow a normal cmake build process:

cd \$BLD\_DIR cmake -DCMAKE\_BUILD\_TYPE=PROFILE \$SRC\_DIR make VERBOSE=1

and run the program:

cd \$BLD\_DIR ./program

However, invocation of gcovr itself has to change. The assorted .gcno and .gcda files will appear under the CMakeFiles directory in BLD\_DIR, rather than next to the sources. Since gcovr requires both, the command we need to run is:

```
cd $BLD_DIR
gcovr -r $SRC_DIR . --txt example_cmake.txt
```
## <span id="page-47-1"></span>**5.3 Support of Keil uVision format**

As mentioned in [comment of issue 697](https://github.com/gcovr/gcovr/issues/697#issuecomment-1336255837) the format of gcov file generated by the Keil uVision compiler is not compatible with the gcov specification. To support coverage data generated by this compiler you have to create the gcov files as documented in [Keil uVision documentation](https://developer.arm.com/documentation/101407/0537/Debug-Commands/COVERAGE/COVERAGE-GCOV-Export?lang=en) and process them before running gcov to get the correct format.

Save the following Sed script as fix-gcov.sed:

```
# fix markers for uncovered code:
# match any of #=%$ repeated 6 times
s/\sqrt{(7+25)}\sqrt{1}{5}\sqrt{1}\sqrt{2/2}
```
(continues on next page)

(continued from previous page)

```
# fix branch tags
/^branch/ {
  s/executed 0/never executed/
 s/executed .*/taken 1/
 s/skipped .*/never executed/
}
```
Then, apply this Sed script to all gcov files before invoking gcovr:

```
find . -name '*.gcov' -exec sed -i -f fix-gcov.sed {} \;
gcovr --gcov-use-existing-files
```
**Warning:** Untested because we have no access to Keil uVision compiler

## <span id="page-48-0"></span>**5.4 How to create a standalone application**

To create a standalone application you need to install the test suite (see *[Test suite](#page-55-0)*). In this test suite you can build a standalone executable with the command python3 -m nox --session bundle\_app. The command creates the application build/gcovr and calls the executable whith each format to check if it's working correct.

**CHAPTER**

# **FREQUENTLY ASKED QUESTIONS**

# <span id="page-50-0"></span>**6.1 What is the difference between lcov and gcovr?**

Both lcov and gcovr are tools to create coverage reports.

Gcovr was originally created as a simple script to provide a convenient command line interface to gcov that produced more easily digestible output similar to Python's coverage utilities.

Later, we added XML output that could be used with the Cobertura plugin of the Jenkins continuous integration server. This gave us nice coverage reports for C/C++ code in Jenkins.

HTML output was added much later. If all you need is HTML, pick whichever one produces the output you like better or integrates easier with your existing workflow.

Lcov is a far older project that is part of the Linux Test Project. It provides some features that gcovr does not have: For example, lcov has explicit support for capturing Linux kernel coverage. Lcov also supports various trace file manipulation functions such as merging trace files from different test runs. You can learn more at the [lcov website](http://ltp.sourceforge.net/coverage/lcov.php) or the [lcov GitHub repository.](https://github.com/linux-test-project/lcov)

# <span id="page-50-1"></span>**6.2 Why does C++ code have so many uncovered branches?**

Gcovr's branch coverage reports are based on GCC's -profile-arcs feature, which uses the compiler's control flow graph (CFG) of each function to determine branches. This is a very low-level view: to understand the branches in a given function, it can help to view the function's assembly, e.g. via the [Godbolt Compiler Explorer.](https://godbolt.org/)

What gcovr calls a *branch* is in fact an *arc* between basic blocks in the CFG. This means gcovr's reports have many branches that are not caused by if statements! For example:

- Arcs are caused by C/C++ branching operators: for, if, while, switch/case, &&, ||, ? :. Note that switches are often compiled as a decision tree which introduces extra arcs, not just one per case.
- (Arcs into another function are not shown.)
- Arcs are caused when a function that may throw returns: one arc to the next block or statement for normal returns, and one arc to an exception handler for exceptions, if this function contains an exception handler. Every local variable with a destructor is an exception handler as well.
- Compiler-generated code that deals with exceptions often needs extra branches: throw statements, catch clauses, and destructors.
- Extra arcs are created for static initialization and destruction.
- Arcs may be added or removed by compiler optimizations. If you compile without optimizations, some arcs may even be unreachable!

Gcovr is not able to *remove* any "unwanted" branches because GCC's gcov tool does not make the necessary information available, and because different projects are interested in different kinds of branches. However, gcovr has the following options to *reduce* unwanted branches:

With the [gcovr --exclude-unreachable-branches](#page-44-0) option, gcovr parses the *source code* to see whether that line even contains any code. If the line is empty or only contains curly braces, this could be an indication of compilergenerated code that was mis-attributed to that line (such as that for static destruction) and branch coverage will be ignored on that line.

With the [gcovr --exclude-throw-branches](#page-44-1) option, exception-only branches will be ignored. These are typically arcs from a function call into an exception handler.

With the [gcovr --decisions](#page-40-0) option, gcovr parses the source code to extract a ISO 26262 compliant metric for decision coverage. This metric can be interpreted as the branch coverage on C/C++-Level. While the feature is not always able to detect the decisions reliabily when the code is written very compact (uncheckable decisions will be marked), it provides a reliable tool for (i.e. MISRA-compliant) code in security-relevant situations.

Compiling with optimizations will typically remove unreachable branches and remove superfluous branches, but makes the coverage report less exact. For example, branching operators might be optimized away. Decision coverage analysis will be very buggy when compiling with optimizations. See also: Goov and Optimization in the GCC documentation.

Despite these approaches, 100% branch coverage will be impossible for most programs.

## <span id="page-51-0"></span>**6.3 Why are uncovered files not reported?**

Gcovr does report files that have zero coverage, even when no .gcda file is available for that compilation unit.

However, the gcov tool in some versions of GCC refuses to generate output for uncovered files.

To fix this, upgrade GCC to:

- version 5.5 or later.
- version 6.2 or later, or
- any version since 7.

Note that the compiler may ignore inline functions that are never used.

# **6.4 Which options are used for calling gcov?**

The options used for calling gcov depends on the version of gcov.

Following options are always used:

- --branch-counts
- --branch-probabilities
- --object-directory

Following options are only used if available:

- --demangled-names: Not available for LLVM based gcov.
- --hash-filenames: Available since GCC 7, as fallback the option --preserve-paths is used.

### **CHAPTER**

### **SEVEN**

## **CONTRIBUTING**

#### <span id="page-52-0"></span>This document contains:

- our *[guidelines for bug reports](#page-52-1)*
- *[general contribution guidelines](#page-52-2)*
- a *[checklist for pull requests](#page-53-0)*
- a developer guide that explains the *[development environment](#page-54-0)*, *[project structure](#page-55-1)*, and *[test suite](#page-55-0)*

# <span id="page-52-1"></span>**7.1 How to report bugs**

When reporting a bug, first [search our issues](https://github.com/gcovr/gcovr/issues?q=is%3Aissue) to avoid duplicates. In your bug report, please describe what you expected gcovr to do, and what it actually did. Also try to include the following details:

- how you invoked gcovr, i.e. the exact flags and from which directory
- your project layout
- your gcovr version
- your compiler version
- your operating system
- and any other relevant details.

Ideally, you can provide a short script and the smallest possible source file to reproduce the problem.

# <span id="page-52-2"></span>**7.2 How to help**

If you would like to help out, please take a look at our [open issues](https://github.com/gcovr/gcovr/issues) and [pull requests.](https://github.com/gcovr/gcovr/pulls) The issues labeled [help wanted](https://github.com/gcovr/gcovr/labels/help%20wanted) and [needs review](https://github.com/gcovr/gcovr/labels/needs%20review) would have the greatest impact.

There are many ways how you can help:

- assist other users with their problems
- share your perspective as a gcovr user in discussions
- test proposed changes in your real-world projects
- improve our documentation
- submit pull requests with bug fixes and enhancements

# <span id="page-53-0"></span>**7.3 How to submit a Pull Request**

Thank you for helping with gcovr development! Please follow this checklist for your pull request:

- **Is this a good approach?** Fixing open issues is always welcome! If you want to implement an enhancement, please discuss it first as a GitHub issue.
- **Does it work?** Please run the tests locally:

```
python3 -m nox
```

```
(see also: Test suite)
```
In any case, the tests will run automatically when you open the pull request. But please prevent unnecessary build failures and run the tests yourself first. If you cannot run the tests locally, you can activate GitHub for your fork, or run the tests with Docker. If there are differences the updated files will be available for download from the CI system (one ZIP for each test environment).

If you add new features, please try to add a test case.

• **Does it conform to the style guide?** The source code should conform to the **[PEP 8](https://peps.python.org/pep-0008/)** standard. Please check your code:

```
python3 -m nox --session lint
# or:
python3 -m flake8 doc gcovr
```
The command python3 -m nox will run the linters, run the tests, and check that the docs can be built.

- Add yourself as an author. If this is your first contribution to gcovr, please add yourself to the AUTHORS.txt file.
- **One change at a time.** Please keep your commits and your whole pull request fairly small, so that the changes are easy to review. Each commit should only contain one kind of change, e.g. refactoring *or* new functionality.
- **Why is this change necessary?** When you open the PR, please explain why we need this change and what your PR does. If this PR fixes an open issue, reference that issue in the pull request description. Add a reference to the issue in the CHANGELOG.rst, if the change should not be visible in the changelog (minor or not of interest), add the following string to a single line in the PR body:

[no changelog]

Once you submit the PR, it will be automatically tested on Windows and Linux, and code coverage will be collected. Your code will be reviewed. This can take a week. Please fix any issues that are discovered during this process. Feel free to force-push your updates to the pull request branch.

If you need assistance for your pull request, you can

- chat in [our Gitter room](https://gitter.im/gcovr/gcovr)
- discuss your problem in an issue
- open an unfinished pull request as a work in progress (WIP), and explain what you've like to get reviewed

## <span id="page-54-0"></span>**7.4 How to set up a development environment**

For working on gcovr, you will need a supported version of Python 3, GCC version 5, 6, 8, 9, 10 or 11 (other GCC versions are supported by gcovr, but will cause spurious test failures) or clang version 10, 13 or 14, make, cmake and ninja. Please make sure that the tools are in the system PATH. On **Windows**, you will need to install a GCC toolchain as the tests expect a Unix-like environment. You can use MinGW-W64 or MinGW. An easier way is to *[run tests with](#page-57-0) [Docker](#page-57-0)*, on **Windows** a Pro license or the WSL (Windows subsystem for Linux) is needed.

- Check your GCC installation, the binary directory must be added to the PATH environment. If on of the following command groups are everything is OK.
	- **–** gcc-5/g++-5/gcov-5
	- **–** gcc-6/g++-6/gcov-6
	- **–** gcc-8/g++-8/gcov-8
	- **–** gcc-9/g++-9/gcov-9
	- **–** gcc-10/g++-10/gcov-10
	- **–** gcc-11/g++-11/gcov-11
	- **–** gcc-12/g++-12/gcov-12
	- **–** gcc-13/g++-13/gcov-13
	- **–** gcc-14/g++-14/gcov-14
	- **–** clang-10/clang++-10/llvm-cov
	- **–** clang-13/clang++-13/llvm-cov
	- **–** clang-14/clang++-14/llvm-cov
	- **–** clang-15/clang++-15/llvm-cov

are available everything is OK. The test suite uses the newest GCC found in the PATH. To use another one you need to set the environment CC=... see *[run and filter tests](#page-56-0)*. If you only have gcc in your path the version is detected to select the correct reference. You can also create symlinks for the gcc executables with the following steps. You can check the GCC version with gcc --version. If the output says version 8, you should also be able to run gcc-8 --version. Your Linux distribution should have set all of this up already. If you don't have an alias like gcc-8, perform the following steps to create an alias for gcc, this should also work in the MSYS shell under Windows:

- 1. Create a directory somewhere, e.g. in your home directory: mkdir ~/bin
- 2. Create a symlink in that directory which points to GCC:  $\ln$  -s  $\frac{\pi \pi}{2}$  (which gcc) ~/bin/gcc-8
- 3. Add this directory to your PATH: export PATH="\$HOME/bin:\$PATH"
- 4. Re-test gcc-8 --version to ensure everything worked.
- 5. Create additional symlinks for  $g++ -\geq g++-8$  and  $g\cos -\geq g\cos -8$ .
- (Optional) Fork the project on GitHub.
- Clone the git repository.
- (Optional) Set up a virtualenv (e.g. with python3 -m venv my-venv)
- Install gcovr in development mode, and install nox:

```
pip install -e .
pip install nox
```
You can then run gcovr as gcovr or python3 -m gcovr.

Run the tests to verify that everything works (see *[Test suite](#page-55-0)*).

• (Optional) Activate GitHub Actions for your forked repository, so that the cross-platform compatibility tests get run whenever you push your work to your repository. These tests will also be run when you open a pull request to the main gcovr repository.

Tip: If you have problems getting everything set up, consider looking at these files:

- for Linux: .github/workflows/test.yml and admin/Dockerfile.qa
- for Windows: .github/workflows/test.yml

## <span id="page-55-1"></span>**7.5 Project Structure**

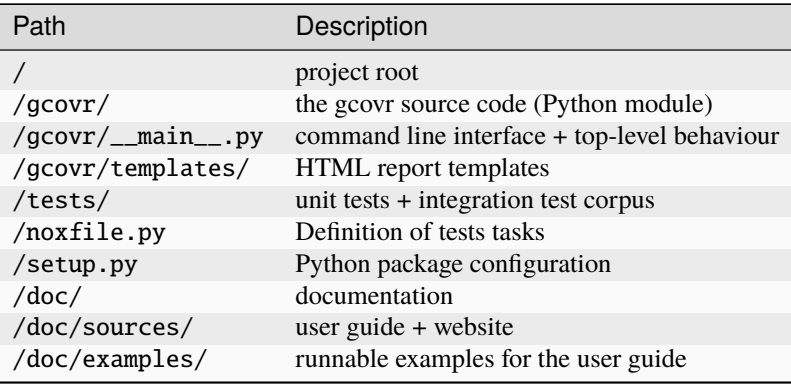

The program entrypoint and command line interface is in gcovr/\_\_main\_\_.py. The coverage data is parsed in the gcovr.gcov module. The HTML, XML, text, and summary reports are in gcovr.generator.html and respective modules.

## <span id="page-55-0"></span>**7.6 Test suite**

The QA process (python3 -m nox) consists of multiple parts:

- linting and checking format(python3 -m nox --session lint)
- tests (python3 -m nox --session tests)
	- **–** unit tests in tests
	- **–** integration tests in tests
	- **–** documentation examples in doc/examples
- documentation build (python3 -m nox --session doc)

The tests are in the tests directory. You can run the tests with python3 -m nox --session tests for the default GCC version (specified via CC environment variable, defaults to gcc-5).

There are unit tests for some parts of gcovr, and a comprehensive corpus of example projects that are executed as the test\_gcovr.py integration test. Each tests/\* directory is one such example project.

You can format files with python3 -m nox --session black)

To get a list of all available sessions run python3 -m nox -l.

The next sections discuss the *[structure of integration tests](#page-56-1)*, how to *[run and filter tests](#page-56-0)*, and how to *[run tests with Docker](#page-57-0)*.

Changed in version 5.2: If black is called without arguments, all files are reformated instead of checked. To check the format use the session lint.

### <span id="page-56-1"></span>**7.6.1 Structure of integration tests**

Each project in the corpus contains a Makefile and a reference directory:

```
tests/sometest/
 reference/
 Makefile
 README
 example.cpp
```
The Makefile controls how the project is built, and how gcovr should be invoked. The reference directory contains baseline files against which the gcovr output is compared. Tests can be executed even without baseline files.

Each Makefile contains the following targets:

- all: builds the example project. Can be shared between gcovr invocations.
- run: lists available targets which must be a subset of the available output formats.
- clean: remove any generated files after all tests of the scenario have finished.
- output formats (txt, html, json, sonarqube, . . . ): invoke gcovr to produce output files of the correct format. The test runner automatically finds the generated files (if any) and compares them to the baseline files in the reference directory. All formats are optional, but using at least JSON is recommended.
- clean-each: if provided, will be invoked by the test runner after testing each format.

### <span id="page-56-0"></span>**7.6.2 Run and filter tests**

To run all tests, use python3 -m nox. The tests currently assume that you are using GCC 5 and have set up a *[de](#page-54-0)[velopment environment](#page-54-0)*. You can select a different GCC version by setting the CC environment variable. Supported versions are CC=gcc-5, CC=gcc-6, CC=gcc-8, CC=gcc-9, gcc-10, gcc-11, gcc-12, gcc-13, gcc-14, clang-10, clang-13, clang-14 and clang-15.

You can run the tests with additional options by adding -- and then the options to the test invocation. Run all tests after each change is a bit slow, therefore you can limit the tests to a specific test file, example project, or output format. For example:

```
# run only XML tests
python3 -m nox --session tests -- -k 'xml'
# run the simple1 tests
python3 -m nox --session tests -- -k 'simple1'
# run the simple1 tests only for XML
python3 -m nox --session tests -- -k 'xml and simple1'
```
To see which tests would be run, add the --collect-only option:

#see which tests would be run python3 -m nox --session tests -- --collect-only

Sometimes during development you need to create reference files for new test or update the current reference files. To do this you have to add --generate\_reference or --update\_reference option to the test invocation. By default generated output files are automatically removed after test run. To skip this process you can add --skip\_clean option the test invocation. For example:

```
# run tests and generate references for simple1 example
python3 -m nox --session tests -- -k 'simple1' --generate_reference
# run tests and update xml references for simple1 example
python3 -m nox --session tests -- -k 'xml and simple1' --update_reference
# run only XML tests and do not remove generated files
python3 -m nox --session tests -- -k 'xml' --skip_clean
```
To update the refernce data for all compiler in one call see *[run tests with Docker](#page-57-0)*.

When the currently generated output reports differ to the reference files you can create a ZIP archive named diff.zip in the tests directory by using --archive\_differences option. Currently in gcovr it is used by GitHub CI to create a ZIP file with the differences as an artifact.

```
# run tests and generate a ZIP archive when there were differences
python3 -m nox --session tests -- --archive_differences
```
Changed in version 5.1: Change how to start test from make test to python3 -m nox --session tests

Added in version 5.0: Added test options *--generate\_reference*, *--update\_reference*, *--skip\_clean*, '- archive\_differences' and changed way to call tests only by make test.

### <span id="page-57-0"></span>**7.6.3 Run tests with Docker**

If you can't set up a toolchain locally, you can run the QA process via Docker. First, build the container image:

```
python3 -m nox --session docker_build
```
Then, run the container, which executes nox within the container:

python3 -m nox --session docker\_run -s qa

Or to build and run the container in one step:

```
python3 -m nox --session docker_qa
```
You can select the gcc version to use inside the docker by setting the environment variable CC to gcc-5 (default), gcc-6, gcc-8, gcc-9, gcc-10, gcc-11, gcc-12, gcc-13, gcc-14, clang-10, clang-13, or clang-14 or you can build and run the container with:

```
python3 -m nox --session 'docker_compiler(gcc-9)'
```
To run a specific session you can use the session docker\_compiler and give the arguments to the nox executed inside the container after a  $--$ :

python3 -m nox --session 'docker\_compiler(gcc-9)' -- -s tests

You can also use the compiler 'all' to run the tests for all compiler versions, 'gcc' to only use the gcc versions, or 'clang' to use clang versions. A useful command to update all the reference files is :

python3 -m nox --session 'docker\_compiler(all)' -- -s tests -- --update\_reference

### **7.6.4 Use a devcontainer**

For developing gcovr you can use whatever editor you want. If the editor supports Devcontainers (e.g. VS Code) you do not need to install the needed tools on your local system. You can also use GitHub Codespaces to contribute to the project.

# **7.7 Become a gcovr developer**

After you've contributed a bit (whether with discussions, documentation, or code), consider becoming a gcovr developer. As a developer, you can:

- manage issues and pull requests (label and close them)
- review pull requests (a developer must approve each PR before it can be merged)
- participate in votes

Just open an issue that you're interested, and we'll have a quick vote.

### **CHAPTER**

### **EIGHT**

## **CHANGE LOG**

<span id="page-60-0"></span>gcovr Release History and Change Log

## **8.1 Next Release**

Known bugs:

Breaking changes:

New features and notable changes:

- In Azure pipelines or GitHub actions errors and warnings are printed in an additional format captured by the CI. [\(#904\)](https://github.com/gcovr/gcovr/issues/904)
- Detect suspicious counter values in gcov output. [\(#903\)](https://github.com/gcovr/gcovr/issues/903)

Bug fixes and small improvements:

- Implement consistent sorting of files with no lines, or one line with zero coverage [\(#918\)](https://github.com/gcovr/gcovr/issues/918)
- Use replacement value of 0 for function call count NAN %. [\(#910\)](https://github.com/gcovr/gcovr/issues/910)
- Fix erroneous deprecation warning. [\(#912\)](https://github.com/gcovr/gcovr/issues/912)
- Fix display filename in HTML report. [\(#920\)](https://github.com/gcovr/gcovr/issues/920)
- Fix bundle of standalone executable with Python 3.12. [\(#924\)](https://github.com/gcovr/gcovr/issues/924)
- Fix merging of function coverage data. [\(#925\)](https://github.com/gcovr/gcovr/issues/925)

Documentation:

- Move tests to directory in the root. [\(#897\)](https://github.com/gcovr/gcovr/issues/897)
- Add MacOs to the GitHub test workflow. [\(#901,](https://github.com/gcovr/gcovr/issues/901) [#905\)](https://github.com/gcovr/gcovr/issues/905)
- Remove test exclusions for MacOs and adapt tests and reference data. [\(#902\)](https://github.com/gcovr/gcovr/issues/902)
- Link correct documentation version in copyright header. [\(#907\)](https://github.com/gcovr/gcovr/issues/907)
- Move tag creation before publish the distribution because tag from pipeline doesn't trigger additional runs. [\(#899\)](https://github.com/gcovr/gcovr/issues/899)
- Fix scrubber for date in HTML test data. [\(#919\)](https://github.com/gcovr/gcovr/issues/919)
- Add test with Python 3.12. [\(#924\)](https://github.com/gcovr/gcovr/issues/924)
- Add gcc-14 to the test suite. [\(#923\)](https://github.com/gcovr/gcovr/issues/923)

## **8.2 7.2 (24 February 2024)**

Fix tagging issue of 7.1, no functional change.

# **8.3 7.1 (24 February 2024)**

Known bugs:

Breaking changes:

New features and notable changes:

- Add support for colored logging. [\(#887\)](https://github.com/gcovr/gcovr/issues/887)
- Add support for TOML configuration format. [\(#881\)](https://github.com/gcovr/gcovr/issues/881)
- Add support for Clover XML output format. [\(#888\)](https://github.com/gcovr/gcovr/issues/888)
- Add decision to JSON summary report if  $-decisions$  is used. [\(#892\)](https://github.com/gcovr/gcovr/issues/892)

Bug fixes and small improvements:

- Add support for files with more than 9999 lines. [\(#883,](https://github.com/gcovr/gcovr/issues/883) fixes [#882\)](https://github.com/gcovr/gcovr/issues/882)
- Do not suppress gcov errors if exception occur. [\(#889\)](https://github.com/gcovr/gcovr/issues/889)

Documentation:

• Add nox session to generate the screenshots from the HTML files. [\(#877\)](https://github.com/gcovr/gcovr/issues/877)

Internal changes:

- Improve Dockerfile for faster rebuilds by using cache. [\(#878\)](https://github.com/gcovr/gcovr/issues/878)
- Fix deprecation warnings from GitHub actions. [\(#880\)](https://github.com/gcovr/gcovr/issues/880)
- Add pipeline job to apply tag if new version is bumped. [\(#879\)](https://github.com/gcovr/gcovr/issues/879)
- Improve test coverage and generate coverage report if executed in local environment. [\(#891\)](https://github.com/gcovr/gcovr/issues/891)

# **8.4 7.0 (25 January 2024)**

Known bugs:

Breaking changes:

- Dropped support for Python 3.7 [\(#869\)](https://github.com/gcovr/gcovr/issues/869)
- The exit code for an error of the reader module is changed from 8 to 64 and for a writer from 7 to 128. [\(#773\)](https://github.com/gcovr/gcovr/issues/773)

New features and notable changes:

- Add *--html-template-dir* option to use custom Jinja2 templates. [\(#758\)](https://github.com/gcovr/gcovr/issues/758)
- Add block numbers and md5 sums of code lines to data model. [\(#764\)](https://github.com/gcovr/gcovr/issues/764)
- If the CSS given with  $-\hbar \tau m \bar{l} c s \bar{s}$  contains the string /\* Comment. Preproc \*/ no pygments CSS is added anymore. [\(#786\)](https://github.com/gcovr/gcovr/issues/786)
- Add support for Devcontainer and GitHub Codespaces. [\(#771\)](https://github.com/gcovr/gcovr/issues/771)
- Fix Dockerfile.qa to avoid uid conflicts. [\(#801\)](https://github.com/gcovr/gcovr/issues/801)
- Pygments required 2.13.0. [\(#799\)](https://github.com/gcovr/gcovr/issues/799)
- Add a second theme for HTML report inspired by GitHub. [\(#793\)](https://github.com/gcovr/gcovr/issues/793)
- Add [--fail-under-decision](#page-39-0) and [--fail-under-function](#page-39-1) which will error under a given minimum coverage. [\(#773\)](https://github.com/gcovr/gcovr/issues/773)
- Add function coverage to data model. [\(#822\)](https://github.com/gcovr/gcovr/issues/822)
- Add support for importing Cobertura XML files with --cobertura-add-tracefile option. [\(#805\)](https://github.com/gcovr/gcovr/issues/805)
- Add [--jacoco](#page-42-0) to generate JaCoCo XML format. [\(#823\)](https://github.com/gcovr/gcovr/issues/823))
- Add function coverage to HTML report. [\(#828\)](https://github.com/gcovr/gcovr/issues/828)
- Improve sorting of data in reports.  $(\text{\#817})$ :
	- **–** Sort file names alpha numerical and with casefold (see [str.casefold\)](https://docs.python.org/3.11/library/stdtypes.html?highlight=str%20casefold#str.casefold) (file\_10.c comes after file\_0.c).
	- **–** Always sort at the end by filename if line or branch coverage is identical for a file.
	- **–** Add [--sort-branches](#page-40-1) to sort by branches instead of lines, this is the default if [--txt-branches](#page-42-1) is used.
	- **–** Add [--sort-reverse](#page-40-2) to reverse the sort order.
- Add option to report covered lines in txt report. [\(#836\)](https://github.com/gcovr/gcovr/issues/836)
- Add support for specifying files for [search\\_paths](#page-38-2). [\(#834\)](https://github.com/gcovr/gcovr/issues/834)
- Use different color for partial covered lines in HTML report. [\(#839\)](https://github.com/gcovr/gcovr/issues/839)
- Add support to generate LCOV info files. [\(#830\)](https://github.com/gcovr/gcovr/issues/830)
- Add support for FIPS enabled OS when used with Python 3.9. [\(#850\)](https://github.com/gcovr/gcovr/issues/850)
- Reduce file size for detailed HTML reports by merging columns the function lists. [\(#840\)](https://github.com/gcovr/gcovr/issues/840)
- Ignore all negative hits if  $-g\text{cov}-ig\text{more}$ -parse-errors is used. [\(#852\)](https://github.com/gcovr/gcovr/issues/852)
- Use literal options for sorting and TXT metric. [\(#867\)](https://github.com/gcovr/gcovr/issues/867)
	- **–** The [-b](#page-42-1), [--txt-branches](#page-42-1) and [--branches](#page-42-1) are deprecated, use [--txt-metric](#page-42-2) instead. The reason for this is that we have line, branch and decision coverage and handle this with flags is more complex than using an enumeration.
	- **–** The [--sort-uncovered](#page-40-3) and [--sort-percentage](#page-40-4) are deprecated, use [--sort](#page-40-5) instead. The reason for this is that only one sorting order shall be selectable and and an enumeration is easier to handle than several flags.
- The development branch is renamed from master to main. [\(#829,](https://github.com/gcovr/gcovr/issues/829) [#873\)](https://github.com/gcovr/gcovr/issues/873)
- Add support for decision coverage metric in text report. [\(#864\)](https://github.com/gcovr/gcovr/issues/864)
- Split list of functions into tables with maximum 10000 rows to fix rendering issues. [\(#858\)](https://github.com/gcovr/gcovr/issues/858)

Bug fixes and small improvements:

- Print calls and decision statistics in summary only if values are gathered. [\(#749\)](https://github.com/gcovr/gcovr/issues/749)
- Log the thread name if  $-j$  is used. [\(#752\)](https://github.com/gcovr/gcovr/issues/752)
- Collapse also root directory if needed in nested HTML report. [\(#750\)](https://github.com/gcovr/gcovr/issues/750)
- Handle special case of absolute source file paths in gcov output. [\(#776\)](https://github.com/gcovr/gcovr/issues/776)
- Ignore exit code 6 when running gcov (output write error introduced gcc-12). [\(#781\)](https://github.com/gcovr/gcovr/issues/781)
- Change coveralls value from 0.0 to 1.0 if no code lines or branches are present. [\(#796\)](https://github.com/gcovr/gcovr/issues/796)
- Fix symlinked root directories on Windows. [\(#814\)](https://github.com/gcovr/gcovr/issues/814)
- Extend  $-qcov-ignore-errors$  to be able to ignore specific gcov errors. [\(#787\)](https://github.com/gcovr/gcovr/issues/787)
- Fix reading of choices options from configuration files (e.g. gcov-ignore-parse-errors). [\(#816\)](https://github.com/gcovr/gcovr/issues/816)
- Fix TypeError during decision analysis. [\(#784\)](https://github.com/gcovr/gcovr/issues/784)
- Use relative paths if possible when running gcov. [\(#820\)](https://github.com/gcovr/gcovr/issues/820)
- Respect :option`--merge-mode-functions`when merging coverage data. [\(#844\)](https://github.com/gcovr/gcovr/issues/844)

Documentation:

- Fix wrong command in How to create a standalone application docs. [\(#792\)](https://github.com/gcovr/gcovr/issues/792)
- Update output html to add github style themes. [\(#818\)](https://github.com/gcovr/gcovr/issues/818)

Internal changes:

- Do not scrub versions in reference data.  $(\text{\#}747)$
- Add interface for the different formats to easily add new formats. [\(#755\)](https://github.com/gcovr/gcovr/issues/755)
- All options have now a prefix of the format and all long option names can be used in a configuration file. [\(#755\)](https://github.com/gcovr/gcovr/issues/755)
	- **–** [--txt-summary](#page-43-3) in addition to [--print-summary](#page-43-3).
	- **–** [--json-add-tracefile](#page-39-2) in addition to [--add-tracefile](#page-39-2).
	- **–** [--gcov-delete](#page-44-3) in addition to [--delete](#page-44-3).
	- **–** [--gcov-keep](#page-44-4) in addition to [--keep](#page-44-4).
	- **–** [--gcov-object-directory](#page-44-5) in addition to [--object-directory](#page-44-5).
	- **–** [--gcov-exclude-directories](#page-43-4) in addition to [--exclude-directories](#page-43-4).
	- **–** [--gcov-use-existing-files](#page-43-5) in addition to [--use-gcov-files](#page-43-5).
- Use interactive terminal for docker (support of Ctrl-C to interrupt). [\(#767\)](https://github.com/gcovr/gcovr/issues/767)
- Use separate session for flake8 and us this session in lint. [\(#768\)](https://github.com/gcovr/gcovr/issues/768)
- Replace the deprecated codecov python uploader with the binary uploader. [\(#770\)](https://github.com/gcovr/gcovr/issues/770)
- Add gcc-12 and gcc-13 to the test suite. [\(#780\)](https://github.com/gcovr/gcovr/issues/780)
- Add sessions to run the targets for all versions of gcc or clang. [\(#782\)](https://github.com/gcovr/gcovr/issues/782)
- Use build instead of calling setup.py directly. [\(#819\)](https://github.com/gcovr/gcovr/issues/819)
- Add nox session to import reference file from pipeline. [\(#831\)](https://github.com/gcovr/gcovr/issues/831)
- Add support for clang-15 in our test suite and fix test with write protection under Mac OS. [\(#853\)](https://github.com/gcovr/gcovr/issues/853)
- Add test for parallel execution of multiple gcovr instances. [\(#832\)](https://github.com/gcovr/gcovr/issues/832)

## **8.5 6.0 (08 March 2023)**

Known bugs:

Breaking changes:

- Remove not allowed attributes function-rate, functions-covered and functions-valid from cobertura report. [\(#671\)](https://github.com/gcovr/gcovr/issues/671)
- Remove "noncode" entries in JSON reports. [\(#663\)](https://github.com/gcovr/gcovr/issues/663)
- New [--exclude-noncode-lines](#page-44-6) to exclude noncode lines. Noncode lines are not excluded by default anymore. [\(#704,](https://github.com/gcovr/gcovr/issues/704) [#705\)](https://github.com/gcovr/gcovr/issues/705)
- Changed [--gcov-ignore-parse-errors](#page-43-1) to accept list of errors to ignore. [\(#701\)](https://github.com/gcovr/gcovr/issues/701)
- The default filename for [--cobertura](#page-40-6) is changed from coverage.xml to cobertura.xml. [\(#721\)](https://github.com/gcovr/gcovr/issues/721)
- Handling of gcov errors:
	- **–** Do not ignore return code of gcov. [\(#653\)](https://github.com/gcovr/gcovr/issues/653)
	- **–** New [--gcov-ignore-errors](#page-43-2) to ignore gcov errors. Old behavior was to print a warning and continue. [\(#718\)](https://github.com/gcovr/gcovr/issues/718)
- Revert changes from [#623](https://github.com/gcovr/gcovr/issues/623) and add documentation entry *[Support of Keil uVision format](#page-47-1)*. [\(#727\)](https://github.com/gcovr/gcovr/issues/727)

New features and notable changes:

- New  $--html-nested$  for reports that summarize subdirectories with aggregated statistics per directory. [\(#687\)](https://github.com/gcovr/gcovr/issues/687)
- Accept *NAN %* which is used in GCOV 7.5.0 instead of an invalid value. [\(#651\)](https://github.com/gcovr/gcovr/issues/651)
- New  $-$  json-base to define a base bath used in JSON reports. [\(#656\)](https://github.com/gcovr/gcovr/issues/656)
- New  $--calls$  to report call coverage: function calls invoked/total. [\(#666\)](https://github.com/gcovr/gcovr/issues/666)
- New nox session to generate a portable application with pyinstaller, see *[How to create a standalone application](#page-48-0)*. [\(#661\)](https://github.com/gcovr/gcovr/issues/661)
- Print a warning if root directory contains symlinks. [\(#652\)](https://github.com/gcovr/gcovr/issues/652)
- Change [--keep](#page-44-4) when calling gcov internaly. [\(#703\)](https://github.com/gcovr/gcovr/issues/703)
- Allow annotations for never executed branches. [\(#711\)](https://github.com/gcovr/gcovr/issues/711)
- Add function merge mode for same function defined in different lines. [\(#700\)](https://github.com/gcovr/gcovr/issues/700)
- Update link to gcovr documentation in HTML report to point to the documentation of the used version. [\(#723\)](https://github.com/gcovr/gcovr/issues/723)
- Add environment [SOURCE\\_DATE\\_EPOCH](https://reproducible-builds.org/docs/source-date-epoch) to set default for [--timestamp](#page-43-0). [\(#729\)](https://github.com/gcovr/gcovr/issues/729)

Bug fixes and small improvements:

- Fix [--html-tab-size](#page-42-4) feature. [\(#650\)](https://github.com/gcovr/gcovr/issues/650)
- Fix alphabetical sort of html report, for when there are symlinks. [\(#685\)](https://github.com/gcovr/gcovr/issues/685)
- Handle *––version* before parsing the configuration file. [\(#696\)](https://github.com/gcovr/gcovr/issues/696)
- Fix reports of excluded coverage. [\(#409,](https://github.com/gcovr/gcovr/issues/409) [#503,](https://github.com/gcovr/gcovr/issues/503) [#663\)](https://github.com/gcovr/gcovr/issues/663)
- Fix handling for nonexistent source code for HTML-details and Coveralls reports. [\(#663\)](https://github.com/gcovr/gcovr/issues/663)
- Exclude functions with *[Exclusion Markers](#page-35-0)*. [\(#713\)](https://github.com/gcovr/gcovr/issues/713)
- Fix problem in decision parser if open block brace is on same line. [\(#681\)](https://github.com/gcovr/gcovr/issues/681)
- Add Python 3.11 to test matrix. [\(#717\)](https://github.com/gcovr/gcovr/issues/717)
- Fix casing of files if filesystem is case insensitive. [\(#694\)](https://github.com/gcovr/gcovr/issues/694)
- Fix deadlock if  $-j$  is used and there are errors from gcov execution. [\(#719\)](https://github.com/gcovr/gcovr/issues/719)
- Fix problem in decision parser if case is not on a single line with the break statement. [\(#738\)](https://github.com/gcovr/gcovr/issues/738)
- Do not use realpath for DirectoryPrefixFilter to support symlinks in root directory. [\(#712\)](https://github.com/gcovr/gcovr/issues/712)

Documentation:

• Add detailed reference for the JSON output format. [\(#663\)](https://github.com/gcovr/gcovr/issues/663)

Internal changes:

- Select the [--html-theme](#page-41-2) using CSS classes. [\(#650\)](https://github.com/gcovr/gcovr/issues/650)
- Change and extend cmake tests. [\(#676\)](https://github.com/gcovr/gcovr/issues/676)
- Detect gcc version for running tests. [\(#686\)](https://github.com/gcovr/gcovr/issues/686)
- Use scrubbed data for --update\_reference option. [\(#698\)](https://github.com/gcovr/gcovr/issues/698)
- Install ninja with package manager instead of GitHub action. [\(#699\)](https://github.com/gcovr/gcovr/issues/699)
- Rename the reference files coverage.xml to cobertura.xml and the test from xml to cobertura. [\(#721\)](https://github.com/gcovr/gcovr/issues/721)
- Add support for clang-14 in our test suite and improve startup performance of docker image. [\(#731\)](https://github.com/gcovr/gcovr/issues/731)
- Compare files by extension in test suite. [\(#733\)](https://github.com/gcovr/gcovr/issues/733)
- Split HTML templates into one file for each part of the page. [\(#735\)](https://github.com/gcovr/gcovr/issues/735)
- Change docker image to be able to use it like the nox command itself. [\(#734\)](https://github.com/gcovr/gcovr/issues/734)

# **8.6 5.2 (06 August 2022)**

New features and notable changes:

- Log additional info on gcov parsing errors. [\(#589\)](https://github.com/gcovr/gcovr/issues/589)
- Add support for branch exclude markers. [\(#644\)](https://github.com/gcovr/gcovr/issues/644)
- Additional options to configure the thresholds for lines and branches in HTML separate. [\(#645\)](https://github.com/gcovr/gcovr/issues/645)

Bug fixes and small improvements:

- Remove function coverage from sonarcube report. [\(#591\)](https://github.com/gcovr/gcovr/issues/591)
- Fix parallel processing of gcov data. [\(#592\)](https://github.com/gcovr/gcovr/issues/592)
- Better diagnostics when dealing with corrupted input files. [\(#593\)](https://github.com/gcovr/gcovr/issues/593)
- Accept metadata lines without values (introduced in gcc-11). [\(#601\)](https://github.com/gcovr/gcovr/issues/601)
- Properly close <a> element in detailed HTML report. [\(#602\)](https://github.com/gcovr/gcovr/issues/602)
- Use sign instead of *>=* in HTML legend. [\(#603\)](https://github.com/gcovr/gcovr/issues/603)
- Using [--add-tracefile](#page-39-2) will now correctly merge branch coverage. [\(#600\)](https://github.com/gcovr/gcovr/issues/600)
- Fix package-level function coverage statistics in Cobertura XML reports. [\(#605\)](https://github.com/gcovr/gcovr/issues/605)
- Respect excluded/noncode lines for aggregated branchcoverage. [\(#611\)](https://github.com/gcovr/gcovr/issues/611)
- Fix list options in configuration file (search-path). [\(#612\)](https://github.com/gcovr/gcovr/issues/612)
- Fix assert and key error in --decisions flag. [\(#642\)](https://github.com/gcovr/gcovr/issues/642)
- Fix adding none existing lines by decision analysis to data model. [\(#617\)](https://github.com/gcovr/gcovr/issues/617)
- Always treat relative paths in config files as relative to the directory of the file. [\(#615\)](https://github.com/gcovr/gcovr/issues/615)
- More flexible .gcov parsing to support files generated by third party tools. [\(#621,](https://github.com/gcovr/gcovr/issues/621) [#623\)](https://github.com/gcovr/gcovr/issues/623)

- Fix black check to fail on format errors. [\(#594\)](https://github.com/gcovr/gcovr/issues/594)
- Change session black with no arguments to format all files. [\(#595\)](https://github.com/gcovr/gcovr/issues/595)
- Add gcc-10 and gcc-11 to the test suite.  $(\text{\#}597)$
- Improved internal coverage data model to simplify processing. [\(#600\)](https://github.com/gcovr/gcovr/issues/600)
- Use pretty print for cobertura and coveralls in test suite. [\(#606\)](https://github.com/gcovr/gcovr/issues/606)
- Forward nox options *--reuse-existing-virtualenvs* and *--no-install* to call inside docker. [\(#616\)](https://github.com/gcovr/gcovr/issues/616)

## **8.7 5.1 (26 March 2022)**

Breaking changes:

- Dropped support for Python 3.6 [\(#550\)](https://github.com/gcovr/gcovr/issues/550)
- Changed xml configuration key to cobertura [\(#552\)](https://github.com/gcovr/gcovr/issues/552)
- JSON summary output: all percentages are now reported from 0 to 100 [\(#570\)](https://github.com/gcovr/gcovr/issues/570)

New features and notable changes:

- Report function coverage [\(#362,](https://github.com/gcovr/gcovr/issues/362) [#515,](https://github.com/gcovr/gcovr/issues/515) [#554\)](https://github.com/gcovr/gcovr/issues/554)
- Consistent support for symlinks across operating systems
	- **–** Support for Windows junctions [\(#535\)](https://github.com/gcovr/gcovr/issues/535)
	- **–** Symlinks are only resolved for *[evaluating filters](#page-32-0)* [\(#565\)](https://github.com/gcovr/gcovr/issues/565)
- Show error message on STDERR when [--fail-under-line](#page-39-3) or [--fail-under-branch](#page-39-4) fails [\(#502\)](https://github.com/gcovr/gcovr/issues/502)
- Can report decision coverage with [--decisions](#page-40-0) option (reasonably formatted C/C++ source files only, HTML and JSON output) [\(#350\)](https://github.com/gcovr/gcovr/issues/350)
- Can create reproducible reports with the  $-$ -timestamp option [\(#546\)](https://github.com/gcovr/gcovr/issues/546)
- Improvements to *[Exclusion Markers](#page-35-0)* (LINE/START/STOP)
	- **–** Can ignore markers in code with [--no-markers](#page-38-4) option [\(#361\)](https://github.com/gcovr/gcovr/issues/361)
	- **–** Can customize patterns with [--exclude-pattern-prefix](#page-39-5) option [\(#561\)](https://github.com/gcovr/gcovr/issues/561)
- Can use [--cobertura](#page-40-6) as a less ambiguous alias for [--xml](#page-40-6). [\(#552\)](https://github.com/gcovr/gcovr/issues/552)

Bug fixes and small improvements:

- Gcov is invoked without localization by setting LC\_ALL=C [\(#513\)](https://github.com/gcovr/gcovr/issues/513)
- Gcov is invoked without temporary directories [\(#525\)](https://github.com/gcovr/gcovr/issues/525)
- Gcov: solved problems with file name limitations. [\(#528\)](https://github.com/gcovr/gcovr/issues/528)
- Fixed "root" path in JSON summary report. [\(#548\)](https://github.com/gcovr/gcovr/issues/548)
- Correctly resolve relative filters in configuration files. [\(#568\)](https://github.com/gcovr/gcovr/issues/568)
- HTML output: indicate lines with excluded coverage [\(#503\)](https://github.com/gcovr/gcovr/issues/503)
- HTML output: fixed sanity check to support empty files [\(#571\)](https://github.com/gcovr/gcovr/issues/571)
- HTML output: support jinja2 >=  $3.1$  [\(#576\)](https://github.com/gcovr/gcovr/issues/576)

Documentation:

- Split documentation into smaller pages [\(#552\)](https://github.com/gcovr/gcovr/issues/552)
- Document used options for gcov [\(#528\)](https://github.com/gcovr/gcovr/issues/528)

- Replaced own logger with Python's logging module. [\(#540\)](https://github.com/gcovr/gcovr/issues/540)
- New parser for .gcov file format, should be more robust. [\(#512\)](https://github.com/gcovr/gcovr/issues/512)
- New tests
	- **–** more compilers: clang-10 [\(#484\)](https://github.com/gcovr/gcovr/issues/484), clang-13 [\(#527\)](https://github.com/gcovr/gcovr/issues/527), gcc-9 [\(#527\)](https://github.com/gcovr/gcovr/issues/527)
	- **–** -fprofile-abs-path compiler option [\(#521\)](https://github.com/gcovr/gcovr/issues/521)
	- **–** enabled symlink tests for Windows [\(#539\)](https://github.com/gcovr/gcovr/issues/539)
- Improvements to the test suite
	- **–** Use Nox instead of Makefiles to manage QA checks [\(#516,](https://github.com/gcovr/gcovr/issues/516) [#555\)](https://github.com/gcovr/gcovr/issues/555)
	- **–** Can run tests for all compiler versions in one go [\(#514\)](https://github.com/gcovr/gcovr/issues/514)
	- **–** More linter checks [\(#566\)](https://github.com/gcovr/gcovr/issues/566) and code style enforcement with black [\(#579\)](https://github.com/gcovr/gcovr/issues/579)
	- **–** Better XML diffing with yaxmldiff [\(#495,](https://github.com/gcovr/gcovr/issues/495) [#509\)](https://github.com/gcovr/gcovr/issues/509)
	- **–** Share test reference data between compiler versions where possible [\(#556\)](https://github.com/gcovr/gcovr/issues/556)
	- **–** Better environment variable handling [\(#493,](https://github.com/gcovr/gcovr/issues/493) [#541\)](https://github.com/gcovr/gcovr/issues/541)
	- **–** Fixed glob patterns for collecting reference files [\(#533\)](https://github.com/gcovr/gcovr/issues/533)
	- **–** Add timeout for each single test. [\(#572\)](https://github.com/gcovr/gcovr/issues/572)
- Improvements and fixes to the release process [\(#494,](https://github.com/gcovr/gcovr/issues/494) [#537\)](https://github.com/gcovr/gcovr/issues/537)
- Normalize shell scripts to Unix line endings [\(#538,](https://github.com/gcovr/gcovr/issues/538) [#547\)](https://github.com/gcovr/gcovr/issues/547)

## **8.8 5.0 (11 June 2021)**

Breaking changes:

• Dropped support for Python 2 and Python 3.5. From now on, gcovr will only support Python versions that enjoy upstream support.

Improvements and new features:

- Handles spaces in gcov path. [\(#385\)](https://github.com/gcovr/gcovr/issues/385)
- Early fail when output cannot be created. [\(#382\)](https://github.com/gcovr/gcovr/issues/382)
- Add  $-\text{txt}$  for text output. [\(#387\)](https://github.com/gcovr/gcovr/issues/387)
- Add  $--csv$  for CSV output. [\(#376\)](https://github.com/gcovr/gcovr/issues/376)
- Add [--exclude-lines-by-pattern](#page-39-6) to filter out source lines by arbitrary regex. [\(#356\)](https://github.com/gcovr/gcovr/issues/356)
- Add [--json-summary](#page-42-5) to generate a *[JSON Summary](#page-25-0)* report. [\(#366\)](https://github.com/gcovr/gcovr/issues/366)
- Add [--coveralls](#page-40-9) to generate a *[Coveralls](#page-29-0)* compatible JSON report. [\(#328\)](https://github.com/gcovr/gcovr/issues/328)
- Add support for output directories. If the output ends with a / or \ it is used as a directory. [\(#416\)](https://github.com/gcovr/gcovr/issues/416)
- Compare paths case insensitive if file system of working directory is case insensitive. [\(#329\)](https://github.com/gcovr/gcovr/issues/329)
- Add wildcard pattern to json [--add-tracefile](#page-39-2). [\(#351\)](https://github.com/gcovr/gcovr/issues/351)
- Enable [--filter](#page-43-7) and [--exclude](#page-43-8) for *[Merging coverage](#page-31-0)*. [\(#373\)](https://github.com/gcovr/gcovr/issues/373)
- Only output 100.0% in text and HTML output if really 100.0%, else use 99.9%. [\(#389\)](https://github.com/gcovr/gcovr/issues/389)
- Support relative source location for shadow builds. [\(#410\)](https://github.com/gcovr/gcovr/issues/410)
- Incorrect path for header now can still generate html-details reports [\(#271\)](https://github.com/gcovr/gcovr/issues/271)
- Change format version in JSON output from number to string and update it to "0.2". [\(#418,](https://github.com/gcovr/gcovr/issues/418) [#463\)](https://github.com/gcovr/gcovr/issues/463)
- Only remove [--root](#page-38-5) path at the start of file paths. [\(#452\)](https://github.com/gcovr/gcovr/issues/452)
- Fix coverage report for cmake ninja builds with given in-source object-directory. [\(#453\)](https://github.com/gcovr/gcovr/issues/453)
- Add issue templates. [\(#461\)](https://github.com/gcovr/gcovr/issues/461)
- Add [--exclude-function-lines](#page-44-7) to exclude the line of the function definition in the coverage report. [\(#430\)](https://github.com/gcovr/gcovr/issues/430)
- Changes for HTML output format:
	- **–** Redesign HTML generation. Add [--html-self-contained](#page-42-6) to control external or internal CSS. [\(#367\)](https://github.com/gcovr/gcovr/issues/367)
	- **–** Change legend for threshold in html report. [\(#371\)](https://github.com/gcovr/gcovr/issues/371)
	- **–** Use HTML title also for report heading. Default value for [--html-title](#page-41-3) changed. [\(#378\)](https://github.com/gcovr/gcovr/issues/378)
	- **–** Add [--html-tab-size](#page-42-4) to configure tab size in HTML details. [\(#377\)](https://github.com/gcovr/gcovr/issues/377)
	- **–** Add option [--html-css](#page-41-0) for user defined styling. [\(#380\)](https://github.com/gcovr/gcovr/issues/380)
	- **–** Create details html filename independent from OS. [\(#375\)](https://github.com/gcovr/gcovr/issues/375)
	- **–** Add [--html-theme](#page-41-2) to change the color theme. [\(#393\)](https://github.com/gcovr/gcovr/issues/393)
	- **–** Add linkable lines in HTML details. [\(#401\)](https://github.com/gcovr/gcovr/issues/401)
	- **–** Add syntax highlighting in the details HTML report. This can be turned off with [--no-html-details-syntax-highlighting](#page-41-4). [\(#402,](https://github.com/gcovr/gcovr/issues/402) [#415\)](https://github.com/gcovr/gcovr/issues/415)

Documentation:

• Cookbook: *[Out-of-Source Builds with CMake](#page-47-0)* [\(#340,](https://github.com/gcovr/gcovr/issues/340) [#341\)](https://github.com/gcovr/gcovr/issues/341)

- Add makefile + dockerfile for simpler testing.
- Add .gitbugtraq to link comments to issue tracker in GUIs. [\(#429\)](https://github.com/gcovr/gcovr/issues/429)
- Add GitHub actions to test PRs and master branch. [\(#404\)](https://github.com/gcovr/gcovr/issues/404)
- Remove Travis CI. [\(#419\)](https://github.com/gcovr/gcovr/issues/419)
- Remove Appveyor CI and upload coverage report from Windows and Ubuntu from the GitHub actions. [\(#455\)](https://github.com/gcovr/gcovr/issues/455)
- Add check if commit is mentioned in the CHANGELOG.rst. [\(#457\)](https://github.com/gcovr/gcovr/issues/457)
- Move flake8 config to setup.cfg and add black code formatter. [\(#444\)](https://github.com/gcovr/gcovr/issues/444)
- Fix filter/exclude relative path issue in Windows. [\(#320,](https://github.com/gcovr/gcovr/issues/320) [#479\)](https://github.com/gcovr/gcovr/issues/479)
- Extend test framework for CI:
	- **–** Set make variable TEST\_OPTS as environment variable inside docker. [\(#372\)](https://github.com/gcovr/gcovr/issues/372)
	- **–** Add make variable USE\_COVERAGE to extend flags for coverage report in GitHub actions. [\(#404\)](https://github.com/gcovr/gcovr/issues/404)
	- **–** Extend tests to use an unified diff in the assert. Add test options *--generate\_reference*, *--update\_reference* and *--skip\_clean*. [\(#379\)](https://github.com/gcovr/gcovr/issues/379)
	- **–** Support multiple output patterns in integration tests. [\(#383\)](https://github.com/gcovr/gcovr/issues/383)
	- **–** New option *--archive\_differences* to save the different files as ZIP. Use this ZIP as artifact in AppVeyor. [\(#392\)](https://github.com/gcovr/gcovr/issues/392)
	- **–** Add support for gcc-8 to test suite and docker tests. [\(#423\)](https://github.com/gcovr/gcovr/issues/423)

**–** Run as limited user inside docker container and add test with read only directory. [\(#445\)](https://github.com/gcovr/gcovr/issues/445)

## **8.9 4.2 (6 November 2019)**

Breaking changes:

- Dropped support for Python 3.4.
- Format flag parameters like  $-\frac{xm}{1}$  or  $-\frac{h+m}{1}$  now take an optional output file name. This potentially changes the interpretation of search paths. In gcovr --xml foo, previous gcovr versions would search the foo directory for coverage data. Now, gcovr will try to write the Cobertura report to the foo file. To keep the old meaning, separate positional arguments like gcovr --xml -- foo.

Improvements and new features:

- *[Configuration file](#page-34-0)* support (experimental). [\(#167,](https://github.com/gcovr/gcovr/issues/167) [#229,](https://github.com/gcovr/gcovr/issues/229) [#279,](https://github.com/gcovr/gcovr/issues/279) [#281,](https://github.com/gcovr/gcovr/issues/281) [#293,](https://github.com/gcovr/gcovr/issues/293) [#300,](https://github.com/gcovr/gcovr/issues/300) [#304\)](https://github.com/gcovr/gcovr/issues/304)
- *[JSON output](#page-21-0)*. [\(#301,](https://github.com/gcovr/gcovr/issues/301) [#321,](https://github.com/gcovr/gcovr/issues/321) [#326\)](https://github.com/gcovr/gcovr/issues/326)
- *[Merging coverage](#page-31-0)* with [gcovr --add-tracefile](#page-39-2). [\(#10,](https://github.com/gcovr/gcovr/issues/10) [#326\)](https://github.com/gcovr/gcovr/issues/326)
- *[SonarQube XML Output](#page-30-0)*. [\(#308\)](https://github.com/gcovr/gcovr/issues/308)
- Handle cyclic symlinks correctly during coverage data search. [\(#284\)](https://github.com/gcovr/gcovr/issues/284)
- Simplification of [--object-directory](#page-44-5) heuristics. [\(#18,](https://github.com/gcovr/gcovr/issues/18) [#273,](https://github.com/gcovr/gcovr/issues/273) [#280\)](https://github.com/gcovr/gcovr/issues/280)
- Exception-only code like a catch clause is now shown as uncovered. [\(#283\)](https://github.com/gcovr/gcovr/issues/283)
- New [--exclude-throw-branches](#page-44-1) option to exclude exception handler branches. [\(#283\)](https://github.com/gcovr/gcovr/issues/283)
- Support --root .. style invocation, which might fix some CMake-related problems. [\(#294\)](https://github.com/gcovr/gcovr/issues/294)
- Fix wrong names in report when source and build directories have similar names. [\(#299\)](https://github.com/gcovr/gcovr/issues/299)
- Stricter argument handling. [\(#267\)](https://github.com/gcovr/gcovr/issues/267)
- Reduce XML memory usage by moving to lxml. [\(#1,](https://github.com/gcovr/gcovr/issues/1) [#118,](https://github.com/gcovr/gcovr/issues/118) [#307\)](https://github.com/gcovr/gcovr/issues/307)
- Can write *[multiple reports](#page-31-1)* at the same time by giving the output file name to the report format parameter. Now, gcovr --html -o cov.html and gcovr --html cov.html are equivalent. [\(#291\)](https://github.com/gcovr/gcovr/issues/291)
- Override gcov locale properly. [\(#334\)](https://github.com/gcovr/gcovr/issues/334)
- Make gcov parser more robust when used with GCC 8. [\(#315\)](https://github.com/gcovr/gcovr/issues/315)

#### Known issues:

- The  $-\text{keep}$  option only works when using existing gcov files with  $-g/-use-gcov-files$  $-g/-use-gcov-files$ . [\(#285,](https://github.com/gcovr/gcovr/issues/285) [#286\)](https://github.com/gcovr/gcovr/issues/286)
- Gcovr may get confused when header files in different directories have the same name. [\(#271\)](https://github.com/gcovr/gcovr/issues/271)
- Gcovr may not work when no en\_US locale is available. [\(#166\)](https://github.com/gcovr/gcovr/issues/166)

#### Documentation:

- *[Exclusion marker](#page-35-0)* documentation.
- FAQ: *[Why does C++ code have so many uncovered branches?](#page-50-1)* [\(#283\)](https://github.com/gcovr/gcovr/issues/283)
- FAQ: *[Why are uncovered files not reported?](#page-51-0)* [\(#33,](https://github.com/gcovr/gcovr/issues/33) [#100,](https://github.com/gcovr/gcovr/issues/100) [#154,](https://github.com/gcovr/gcovr/issues/154) [#290,](https://github.com/gcovr/gcovr/issues/290) [#298\)](https://github.com/gcovr/gcovr/issues/298)

- More tests. [\(#269,](https://github.com/gcovr/gcovr/issues/269) [#268,](https://github.com/gcovr/gcovr/issues/268) [#269\)](https://github.com/gcovr/gcovr/issues/269)
- Refactoring and removal of dead code. [\(#280\)](https://github.com/gcovr/gcovr/issues/280)

• New internal data model.

## **8.10 4.1 (2 July 2018)**

- Fixed/improved --exclude-directories option. [\(#266\)](https://github.com/gcovr/gcovr/issues/266)
- New "Cookbook" section in the documentation. [\(#265\)](https://github.com/gcovr/gcovr/issues/265)

# **8.11 4.0 (17 June 2018)**

Breaking changes:

- This release drops support for Python 2.6. [\(#250\)](https://github.com/gcovr/gcovr/issues/250)
- PIP is the only supported installation method.
- No longer encoding-agnostic under Python 2.7. If your source files do not use the system encoding (probably UTF-8), you will have to specify a --source-encoding. [\(#148,](https://github.com/gcovr/gcovr/issues/148) [#156,](https://github.com/gcovr/gcovr/issues/156) [#256\)](https://github.com/gcovr/gcovr/issues/256)
- Filters now use forward slashes as path separators, even on Windows. [\(#191,](https://github.com/gcovr/gcovr/issues/191) [#257\)](https://github.com/gcovr/gcovr/issues/257)
- Filters are no longer normalized into pseudo-paths. This could change the interpretation of filters in some edge cases.

Improvements and new features:

- Improved --help output. [\(#236\)](https://github.com/gcovr/gcovr/issues/236)
- Parse the GCC 8 gcov format. [\(#226,](https://github.com/gcovr/gcovr/issues/226) [#228\)](https://github.com/gcovr/gcovr/issues/228)
- New --source-encoding option, which fixes decoding under Python 3. [\(#256\)](https://github.com/gcovr/gcovr/issues/256)
- New --gcov-ignore-parse-errors flag. By default, gcovr will now abort upon parse errors. [\(#228\)](https://github.com/gcovr/gcovr/issues/228)
- Detect the error when gcov cannot create its output files [\(#243,](https://github.com/gcovr/gcovr/issues/243) [#244\)](https://github.com/gcovr/gcovr/issues/244)
- Add -j flag to run gcov processes in parallel. [\(#3,](https://github.com/gcovr/gcovr/issues/3) [#36,](https://github.com/gcovr/gcovr/issues/36) [#239\)](https://github.com/gcovr/gcovr/issues/239)
- The --html-details flag now implies --html. [\(#93,](https://github.com/gcovr/gcovr/issues/93) [#211\)](https://github.com/gcovr/gcovr/issues/211)
- The --html output can now be used without an --output filename [\(#223\)](https://github.com/gcovr/gcovr/issues/223)
- The docs are now managed with Sphinx. [\(#235,](https://github.com/gcovr/gcovr/issues/235) [#248,](https://github.com/gcovr/gcovr/issues/248) [#249,](https://github.com/gcovr/gcovr/issues/249) [#252,](https://github.com/gcovr/gcovr/issues/252) [#253\)](https://github.com/gcovr/gcovr/issues/253)
- New --html-title option to change the title of the HTML report. [\(#261,](https://github.com/gcovr/gcovr/issues/261) [#263\)](https://github.com/gcovr/gcovr/issues/263)
- New options --html-medium-threshold and --html-high-threshold to customize the color legend. [\(#261,](https://github.com/gcovr/gcovr/issues/261) [#264\)](https://github.com/gcovr/gcovr/issues/264)

- Huge refactoring. [\(#214,](https://github.com/gcovr/gcovr/issues/214) [#215,](https://github.com/gcovr/gcovr/issues/215) [#221](https://github.com/gcovr/gcovr/issues/221) [#225,](https://github.com/gcovr/gcovr/issues/225) [#228,](https://github.com/gcovr/gcovr/issues/228) [#237,](https://github.com/gcovr/gcovr/issues/237) [#246\)](https://github.com/gcovr/gcovr/issues/246)
- Various testing improvements. [\(#213,](https://github.com/gcovr/gcovr/issues/213) [#214,](https://github.com/gcovr/gcovr/issues/214) [#216,](https://github.com/gcovr/gcovr/issues/216) [#217,](https://github.com/gcovr/gcovr/issues/217) [#218,](https://github.com/gcovr/gcovr/issues/218) [#222,](https://github.com/gcovr/gcovr/issues/222) [#223,](https://github.com/gcovr/gcovr/issues/223) [#224,](https://github.com/gcovr/gcovr/issues/224) [#227,](https://github.com/gcovr/gcovr/issues/227) [#240,](https://github.com/gcovr/gcovr/issues/240) [#241,](https://github.com/gcovr/gcovr/issues/241) [#245\)](https://github.com/gcovr/gcovr/issues/245)
- HTML reports are now rendered with Jinja2 templates. [\(#234\)](https://github.com/gcovr/gcovr/issues/234)
- New contributing guide. [\(#253\)](https://github.com/gcovr/gcovr/issues/253)

## **8.12 3.4 (12 February 2018)**

- Added --html-encoding command line option [\(#139\)](https://github.com/gcovr/gcovr/issues/139).
- Added --fail-under-line and --fail-under-branch options, which will error under a given minimum coverage. [\(#173,](https://github.com/gcovr/gcovr/issues/173) [#116\)](https://github.com/gcovr/gcovr/issues/116)
- Better pathname resolution heuristics for --use-gcov-file. [\(#146\)](https://github.com/gcovr/gcovr/issues/146)
- The --root option defaults to current directory '.'.
- Improved reports for "(", ")", ";" lines.
- HTML reports show full timestamp, not just date. [\(#165\)](https://github.com/gcovr/gcovr/issues/165)
- HTML reports treat 0/0 coverage as NaN, not 100% or 0%.  $(\#105, \#149, \#196)$  $(\#105, \#149, \#196)$  $(\#105, \#149, \#196)$  $(\#105, \#149, \#196)$
- Add support for coverage-04.dtd Cobertura XML format [\(#164,](https://github.com/gcovr/gcovr/issues/164) [#186\)](https://github.com/gcovr/gcovr/issues/186)
- Only Python 2.6+ is supported, with 2.7+ or 3.4+ recommended. [\(#195\)](https://github.com/gcovr/gcovr/issues/195)
- Added CI testing for Windows using Appveyor. [\(#189,](https://github.com/gcovr/gcovr/issues/189) [#200\)](https://github.com/gcovr/gcovr/issues/200)
- Reports use forward slashes in paths, even on Windows. [\(#200\)](https://github.com/gcovr/gcovr/issues/200)
- Fix to support filtering with absolute paths.
- Fix HTML generation with Python 3. [\(#168,](https://github.com/gcovr/gcovr/issues/168) [#182,](https://github.com/gcovr/gcovr/issues/182) [#163\)](https://github.com/gcovr/gcovr/issues/163)
- Fix --html-details under Windows. [\(#157\)](https://github.com/gcovr/gcovr/issues/157)
- Fix filters under Windows. [\(#158\)](https://github.com/gcovr/gcovr/issues/158)
- Fix verbose output when using existing gcov files [\(#143,](https://github.com/gcovr/gcovr/issues/143) [#144\)](https://github.com/gcovr/gcovr/issues/144)

# **8.13 3.3 (6 August 2016)**

- Added CI testing using TravisCI
- Added more tests for out of source builds and other nested builds
- Avoid common file prefixes in HTML output [\(#103\)](https://github.com/gcovr/gcovr/issues/103)
- Added the --execlude-directories argument to exclude directories from the search for symlinks [\(#87\)](https://github.com/gcovr/gcovr/issues/87)
- Added branches taken/not taken to HTML [\(#75\)](https://github.com/gcovr/gcovr/issues/75)
- Use --object-directory to scan for gcov data files [\(#72\)](https://github.com/gcovr/gcovr/issues/72)
- Improved logic for nested makefiles [\(#135\)](https://github.com/gcovr/gcovr/issues/135)
- Fixed unexpected semantics with --root argument [\(#108\)](https://github.com/gcovr/gcovr/issues/108)
- More careful checks for covered lines [\(#109\)](https://github.com/gcovr/gcovr/issues/109)
## **8.14 3.2 (5 July 2014)**

- Adding a test for out of source builds
- Using the starting directory when processing gcov filenames. [\(#42\)](https://github.com/gcovr/gcovr/issues/42)
- Making relative paths the default in html output.
- Simplify html bar with coverage is zero.
- Add option for using existing gcov files [\(#35\)](https://github.com/gcovr/gcovr/issues/35)
- Fixing --root argument processing [\(#27\)](https://github.com/gcovr/gcovr/issues/27)
- Adding logic to cover branches that are ignored [\(#28\)](https://github.com/gcovr/gcovr/issues/28)

# **8.15 3.1 (6 December 2013)**

- Change to make the -r/--root options define the root directory for source files.
- Fix to apply the -p option when the --html option is used.
- Adding new option, '--exclude-unreachable-branches' that will exclude branches in certain lines from coverage report.
- Simplifying and standardizing the processing of linked files.
- Adding tests for deeply nested code, and symbolic links.
- Add support for multiple —filter options in same manner as —exclude option.

# **8.16 3.0 (10 August 2013)**

- Adding the '--gcov-executable' option to specify the name/location of the gcov executable. The command line option overrides the environment variable, which overrides the default 'gcov'.
- Adding an empty "<methods/>" block to <classes/> in the XML output: this makes out XML complient with the Cobertura DTD. (#3951)
- Allow the GCOV environment variable to override the default 'gcov' executable. The default is to search the PATH for 'gcov' if the GCOV environment variable is not set. (#3950)
- Adding support for LCOV-style flags for excluding certain lines from coverage analysis. (#3942)
- Setup additional logic to test with Python 2.5.
- Added the --html and --html-details options to generate HTML.
- Sort output for XML to facilitate baseline tests.
- Added error when the --object-directory option specifies a bad directory.
- Added more flexible XML testing, which can ignore XML elements that frequently change (e.g. timestamps).
- Added the '—xml-pretty' option, which is used to generate pretty XML output for the user manual.
- Many documentation updates

# **8.17 2.4 (13 April 2012)**

- New approach to walking the directory tree that is more robust to symbolic links (#3908)
- Normalize all reported path names
	- **–** Normalize using the full absolute path (#3921)
	- **–** Attempt to resolve files referenced through symlinks to a common project-relative path
- Process gcno files when there is no corresponding gcda file to provide coverage information for unexecuted modules (#3887)
- Windows compatibility fixes
	- **–** Fix for how we parse source: file names (#3913)
	- **–** Better handling od EOL indicators (#3920)
- Fix so that gcovr cleans up all .gcov files, even those filtered by command line arguments
- Added compatibility with GCC 4.8 (#3918)
- Added a check to warn users who specify an empty --root option (see #3917)
- Force gcov to run with en\_US localization, so the gcovr parser runs correctly on systems with non-English locales (#3898, #3902).
- Segregate warning/error information onto the stderr stream (#3924)
- Miscellaneous (Python 3.x) portability fixes
- Added the master svn revision number as part of the verson identifier

# **8.18 2.3.1 (6 January 2012)**

• Adding support for Python 3.x

# **8.19 2.3 (11 December 2011)**

• Adding the --gcov-filter and --gcov-exclude options.

# **8.20 2.2 (10 December 2011)**

- Added a test driver for gcovr.
- Improved estimation of the  $\langle$ sources $\rangle$  element when using gcovr with filters.
- Added revision and date keywords to gcovr so it is easier to identify what version of the script users are using (especially when they are running a snapshot from trunk).
- Addressed special case mentioned in [comment:ticket:3884:1]: do not truncate the reported file name if the filter does not start matching at the beginning of the string.
- Overhaul of the --root / --filter logic. This should resolve the issue raised in #3884, along with the more general filter issue raised in [comment:ticket:3884:1]
- Overhaul of gcovr's logic for determining  $\frac{gc}{g++}$ 's original working directory. This resolves issues introduced in the original implementation of --object-directory (#3872, #3883).
- Bugfix: gcovr was only including a <sources> element in the XML report if the user specified -r (#3869)
- Adding timestamp and version attributes to the gcovr XML report (see #3877). It looks like the standard Cobertura output reports number of seconds since the epoch for the timestamp and a doted decimal version string. Now, gcovr reports seconds since the epoch and "gcovr ``"+``\_\_version\_\_ (e.g. "gcovr 2.2") to differentiate it from a pure Cobertura report.

# **8.21 2.1 (26 November 2010)**

- Added the --object-directory option, which allows for a flexible specification of the directory that contains the objects generated by gcov.
- Adding fix to compare the absolute path of a filename to an exclusion pattern.
- Adding error checking when no coverage results are found. The line and branch counts can be zero.
- Adding logic to process the -o/--output option (#3870).
- Adding patch to scan for lines that look like:

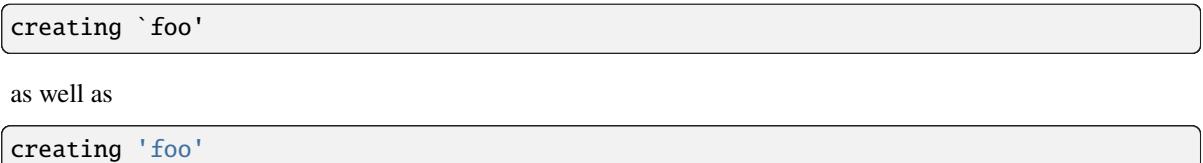

- Changing the semantics for EOL to be portable for MS Windows.
- Add attributes to xml format so that it could be used by hudson/bamboo with cobertura plug-in.

# **8.22 2.0 (22 August 2010)**

• Initial release as a separate package. Earlier versions of gcovr were managed within the 'fast' Python package.

#### **CHAPTER**

### **LICENSE**

Copyright (c) 2013-2024 the gcovr authors Copyright (c) 2013 Sandia Corporation. Under the terms of Contract DE-AC04-94AL85000 with Sandia Corporation, the U.S. Government retains certain rights in this software.

This software is distributed under the 3-clause BSD License. See LICENSE.txt for full details. See AUTHORS.txt for the full list of contributors.

Gcovr development moved to this repository in September, 2013 from Sandia National Laboratories.

### **9.1 License Terms**

Gcovr is available under the terms of a BSD-3-clause license:

```
Copyright (c) 2013-2024 the gcovr authors
Copyright (c) 2013 Sandia Corporation.
Under the terms of Contract DE-AC04-94AL85000 with Sandia Corporation,
the U.S. Government retains certain rights in this software.
All rights reserved.
Redistribution and use in source and binary forms, with or without
modification, are permitted provided that the following conditions
are met:
* Redistributions of source code must retain the above copyright notice,
this list of conditions and the following disclaimer.
* Redistributions in binary form must reproduce the above copyright
notice, this list of conditions and the following disclaimer in the
documentation and/or other materials provided with the distribution.
* Neither the name of the Sandia National Laboratories nor the names of
its contributors may be used to endorse or promote products derived from
this software without specific prior written permission.
THIS SOFTWARE IS PROVIDED BY THE COPYRIGHT HOLDERS AND CONTRIBUTORS
"AS IS" AND ANY EXPRESS OR IMPLIED WARRANTIES, INCLUDING, BUT NOT
LIMITED TO, THE IMPLIED WARRANTIES OF MERCHANTABILITY AND FITNESS FOR
A PARTICULAR PURPOSE ARE DISCLAIMED. IN NO EVENT SHALL THE COPYRIGHT
OWNER OR CONTRIBUTORS BE LIABLE FOR ANY DIRECT, INDIRECT, INCIDENTAL,
SPECIAL, EXEMPLARY, OR CONSEQUENTIAL DAMAGES (INCLUDING, BUT NOT LIMITED
```
(continues on next page)

(continued from previous page)

```
TO, PROCUREMENT OF SUBSTITUTE GOODS OR SERVICES; LOSS OF USE, DATA, OR
PROFITS; OR BUSINESS INTERRUPTION) HOWEVER CAUSED AND ON ANY THEORY OF
LIABILITY, WHETHER IN CONTRACT, STRICT LIABILITY, OR TORT (INCLUDING
NEGLIGENCE OR OTHERWISE) ARISING IN ANY WAY OUT OF THE USE OF THIS
SOFTWARE, EVEN IF ADVISED OF THE POSSIBILITY OF SUCH DAMAGE.
```
### **9.2 Acknowledgements**

Gcovr is maintained by:

Lukas Atkinson and Michael Förderer.

The following developers contributed to gcovr (ordered alphabetically):

alex43dm, Andrew Stone, Antonio Quarta, Arvin Schnell, Attie Grande, Bernhard Breinbauer, Carlos Jenkins, Cary Converse, Cezary Gapiński, Christian Taedcke, Dave George, Davide Pesavento, Dom Postorivo, ebmmy, Elektrobit Automotive GmbH, Ensky Lin, Frank Ullrich, Frank Wiles, Fredrik Hoxell, Glenn Töws, Grégoire Roussel, goriy, Irfan Adilovic, ja11sop, James Reynolds, Jeremy Fixemer, Jessica Levine, Joachim Kuebart, Joel Klinghed, Johan Bertrand, John Siirola, Jörg Kreuzberger, Jordi Sabater, Josef Barnes, Kai Blaschke, Kevin Broselge, Kevin Cai, Klaus Weinbauer, Leon Ma, libPhipp, Lukas Atkinson, Lukas Baischer, Luke Woydziak, Marc Font Freixa, Marek Kurdej, Martin Mraz, Matsumoto Taichi, Matthew Stadelman, Matthias Schmieder, Matthieu Darbois, Matthieu Eyraud, Michael Förderer, Michał Pszona, Mikael Salson, Mikk Leini, Nikolaj Schumacher, Oleksiy Pikalo, Pablo Martín, Phil Clapham, Piotr Dziwinski, Reto Schneider, Richard Kjerstadius, Robert Rosengren, Sebastian Weigand, Songmin Li, Steven Myint, Sylvestre Ledru, TFA-N, Thibault Gasc, Tilo Wiedera, Tsche, Tyler W. Mace, trapzero, Will Thompson, William Hart, Zachary J. Fields, Zachary P. Hensley, and possibly others.

The development of Gcovr has been partially supported by Sandia National Laboratories. Sandia National Laboratories is a multi-program laboratory managed and operated by Sandia Corporation, a wholly owned subsidiary of Lockheed Martin Corporation, for the U.S. Department of Energy's National Nuclear Security Administration under contract DE-AC04-94AL85000.

### **INDEX**

### Symbols

--add-tracefile gcovr command line option , [36](#page-39-0) --branches gcovr command line option , [39](#page-42-0) --calls gcovr command line option , [37](#page-40-0) --clover gcovr command line option , [37](#page-40-0) --clover-pretty gcovr command line option , [37](#page-40-0) --clover-project gcovr command line option , [37](#page-40-0) --cobertura gcovr command line option , [37](#page-40-0) --cobertura-add-tracefile gcovr command line option , [36](#page-39-0) --cobertura-pretty gcovr command line option , [37](#page-40-0) --config gcovr command line option , [35](#page-38-0) --coveralls gcovr command line option , [37](#page-40-0) --coveralls-pretty gcovr command line option , [37](#page-40-0)  $---C$ sv gcovr command line option , [37](#page-40-0) --decisions gcovr command line option , [37](#page-40-0) --delete gcovr command line option , [41](#page-44-0) --exclude gcovr command line option , [40](#page-43-0) --exclude-branches-by-pattern gcovr command line option , [36](#page-39-0) --exclude-directories gcovr command line option , [40](#page-43-0) --exclude-function-lines gcovr command line option , [41](#page-44-0) --exclude-lines-by-pattern gcovr command line option , [36](#page-39-0) --exclude-noncode-lines

gcovr command line option , [41](#page-44-0) --exclude-pattern-prefix gcovr command line option , [36](#page-39-0) --exclude-throw-branches gcovr command line option , [41](#page-44-0) --exclude-unreachable-branches gcovr command line option , [41](#page-44-0) --fail-under-branch gcovr command line option , [36](#page-39-0) --fail-under-decision gcovr command line option , [36](#page-39-0) --fail-under-function gcovr command line option , [36](#page-39-0) --fail-under-line gcovr command line option , [36](#page-39-0) --filter gcovr command line option , [40](#page-43-0) --force-color gcovr command line option , [35](#page-38-0) --gcov-delete gcovr command line option , [41](#page-44-0) --gcov-exclude gcovr command line option , [40](#page-43-0) --gcov-exclude-directories gcovr command line option , [40](#page-43-0) --gcov-executable gcovr command line option , [41](#page-44-0) --gcov-filter gcovr command line option , [40](#page-43-0) --gcov-ignore-errors gcovr command line option , [40](#page-43-0) --gcov-ignore-parse-errors gcovr command line option , [40](#page-43-0) --gcov-keep gcovr command line option , [41](#page-44-0) --gcov-object-directory gcovr command line option , [41](#page-44-0) --gcov-use-existing-files gcovr command line option , [40](#page-43-0) --help gcovr command line option , [35](#page-38-0) --html

gcovr command line option, [37](#page-40-0) --html-absolute-paths gcovr command line option, [39](#page-42-0) --html-css gcovr command line option, [38](#page-41-0) --html-details gcovr command line option, [38](#page-41-0) --html-details-syntax-highlighting gcovr command line option, [38](#page-41-0) --html-encoding gcovr command line option, [39](#page-42-0) --html-high-threshold gcovr command line option, [38](#page-41-0) --html-high-threshold-branch gcovr command line option, [38](#page-41-0) --html-high-threshold-line gcovr command line option, [38](#page-41-0) --html-medium-threshold gcovr command line option, [38](#page-41-0) --html-medium-threshold-branch gcovr command line option, [38](#page-41-0) --html-medium-threshold-line gcovr command line option, [38](#page-41-0) --html-nested gcovr command line option, [38](#page-41-0) --html-self-contained gcovr command line option, [39](#page-42-0) --html-syntax-highlighting gcovr command line option, [38](#page-41-0) --html-tab-size gcovr command line option, [39](#page-42-0) --html-template-dir gcovr command line option, [38](#page-41-0) --html-theme gcovr command line option, [38](#page-41-0) --html-title gcovr command line option, [38](#page-41-0) --include-internal-functions gcovr command line option, [41](#page-44-0) --jacoco gcovr command line option, [39](#page-42-0) --jacoco-pretty gcovr command line option, [39](#page-42-0) --json gcovr command line option, [39](#page-42-0) --json-add-tracefile gcovr command line option, [36](#page-39-0) --json-base gcovr command line option, [39](#page-42-0) --json-pretty gcovr command line option, [39](#page-42-0) --json-summary gcovr command line option, [39](#page-42-0) --json-summary-pretty

gcovr command line option, [39](#page-42-0) --keep gcovr command line option, [41](#page-44-0) --lcov gcovr command line option, [39](#page-42-0) --lcov-comment gcovr command line option, [39](#page-42-0) --lcov-test-name gcovr command line option, [39](#page-42-0) --merge-mode-functions gcovr command line option, [41](#page-44-0) --no-color gcovr command line option, [35](#page-38-0) --no-markers gcovr command line option, [35](#page-38-0) --object-directory gcovr command line option, [41](#page-44-0) --output gcovr command line option, [37](#page-40-0) --print-summary gcovr command line option, [40](#page-43-0) --root gcovr command line option, [35](#page-38-0) --sonarqube gcovr command line option, [39](#page-42-0) --sort gcovr command line option, [37](#page-40-0) --sort-branches gcovr command line option, [37](#page-40-0) --sort-percentage gcovr command line option, [37](#page-40-0) --sort-reverse gcovr command line option, [37](#page-40-0) --sort-uncovered gcovr command line option, [37](#page-40-0) --source-encoding gcovr command line option, [36](#page-39-0) --timestamp gcovr command line option, [40](#page-43-0) --txt gcovr command line option, [40](#page-43-0) --txt-branches gcovr command line option, [39](#page-42-0) --txt-metric gcovr command line option, [39](#page-42-0) --txt-report-covered gcovr command line option, [36](#page-39-0) --txt-summary gcovr command line option, [40](#page-43-0) --use-gcov-files gcovr command line option, [40](#page-43-0) --verbose gcovr command line option, [35](#page-38-0) --version

gcovr command line option, [35](#page-38-0)  $---xm$ ] gcovr command line option, [37](#page-40-0) --xml-pretty gcovr command line option, [37](#page-40-0) -a gcovr command line option, [36](#page-39-0) -b gcovr command line option, [39](#page-42-0) -d gcovr command line option, [41](#page-44-0) -e gcovr command line option, [40](#page-43-0) -f gcovr command line option, [40](#page-43-0) -g gcovr command line option, [40](#page-43-0) -h gcovr command line option, [35](#page-38-0) -j gcovr command line option, [41](#page-44-0) -k gcovr command line option, [41](#page-44-0) -o gcovr command line option, [37](#page-40-0) -p gcovr command line option, [37](#page-40-0) -r gcovr command line option, [35](#page-38-0)  $-S$ gcovr command line option, [40](#page-43-0) -u gcovr command line option, [37](#page-40-0) -v gcovr command line option, [35](#page-38-0)  $-\mathbf{x}$ gcovr command line option, [37](#page-40-0)

## G

```
gcovr command line option
   --add-tracefile, 36
   --branches, 39
   37--clover, 37
   --clover-pretty, 37
   --clover-project, 37
   --cobertura, 37
   --cobertura-add-tracefile, 36
   --cobertura-pretty, 37
   35--coveralls, 37
   --coveralls-pretty, 37
   37--decisions, 37
```
--delete, [41](#page-44-0) --exclude, [40](#page-43-0) --exclude-branches-by-pattern, [36](#page-39-0) --exclude-directories, [40](#page-43-0) --exclude-function-lines, [41](#page-44-0) --exclude-lines-by-pattern, [36](#page-39-0) --exclude-noncode-lines, [41](#page-44-0) --exclude-pattern-prefix, [36](#page-39-0) --exclude-throw-branches, [41](#page-44-0) --exclude-unreachable-branches, [41](#page-44-0) --fail-under-branch, [36](#page-39-0) --fail-under-decision, [36](#page-39-0) --fail-under-function, [36](#page-39-0) --fail-under-line, [36](#page-39-0)  $--filter.40$  $--filter.40$ --force-color, [35](#page-38-0) --gcov-delete, [41](#page-44-0) --gcov-exclude, [40](#page-43-0) --gcov-exclude-directories, [40](#page-43-0) --gcov-executable, [41](#page-44-0) --gcov-filter, [40](#page-43-0) --gcov-ignore-errors, [40](#page-43-0) --gcov-ignore-parse-errors, [40](#page-43-0) --gcov-keep, [41](#page-44-0) --gcov-object-directory, [41](#page-44-0) --gcov-use-existing-files, [40](#page-43-0) --help, [35](#page-38-0)  $--html$ , [37](#page-40-0) --html-absolute-paths, [39](#page-42-0) --html-css, [38](#page-41-0) --html-details, [38](#page-41-0) --html-details-syntax-highlighting, [38](#page-41-0) --html-encoding, [39](#page-42-0) --html-high-threshold, [38](#page-41-0) --html-high-threshold-branch, [38](#page-41-0) --html-high-threshold-line, [38](#page-41-0) --html-medium-threshold, [38](#page-41-0) --html-medium-threshold-branch, [38](#page-41-0) --html-medium-threshold-line, [38](#page-41-0) --html-nested, [38](#page-41-0) --html-self-contained, [39](#page-42-0) --html-syntax-highlighting, [38](#page-41-0) --html-tab-size, [39](#page-42-0) --html-template-dir, [38](#page-41-0) --html-theme, [38](#page-41-0) --html-title, [38](#page-41-0) --include-internal-functions, [41](#page-44-0)  $-$ jacoco, [39](#page-42-0) --jacoco-pretty, [39](#page-42-0)  $-$ json, [39](#page-42-0) --json-add-tracefile, [36](#page-39-0) --json-base, [39](#page-42-0) --json-pretty, [39](#page-42-0) --json-summary, [39](#page-42-0)

```
--json-summary-pretty, 39
--keep, 41
--139
--lcov-comment, 39
--lcov-test-name, 39
--merge-mode-functions, 41
--no-color, 35
--no-markers, 35
--object-directory, 41
--output, 37
--print-summary, 40
35--sonarqube, 39
37--sort-branches, 37
--sort-percentage, 37
--sort-reverse, 37
--sort-uncovered, 37
--source-encoding, 36
--timestamp, 40
--40
--txt-branches, 39
--txt-metric, 39
--txt-report-covered, 36
--40
--use-gcov-files, 40
--verbose, 35
--version, 35
37--xml-pretty, 37
-a, 36
-b, 39
-d, 41
40-<b>f</b>40
40-h, 35
-j, 41
-k, 41
37-p, 37
-r, 35
-40
-u, 37
-v, 35
37search_paths, 35
```
gcovr command line option, [35](#page-38-0)

## P

Python Enhancement Proposals PEP 8, [50](#page-53-0)

## S

search\_paths